# **Release-Notes for Debian 13 (trixie)** *Δημοσίευση 13.0*

**Debian Documentation Team**

**2023-09-03**

# Περιεχόμενα

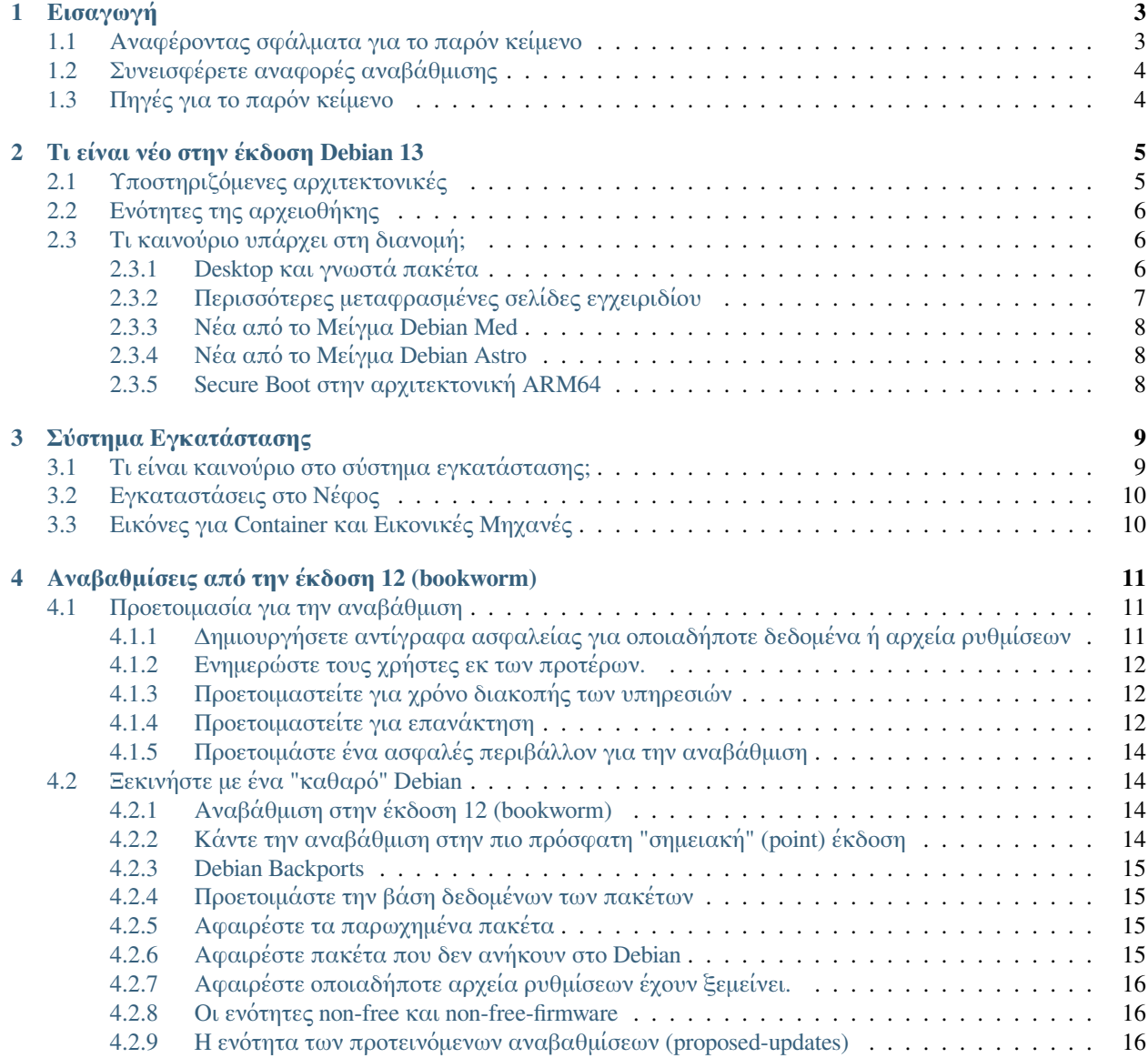

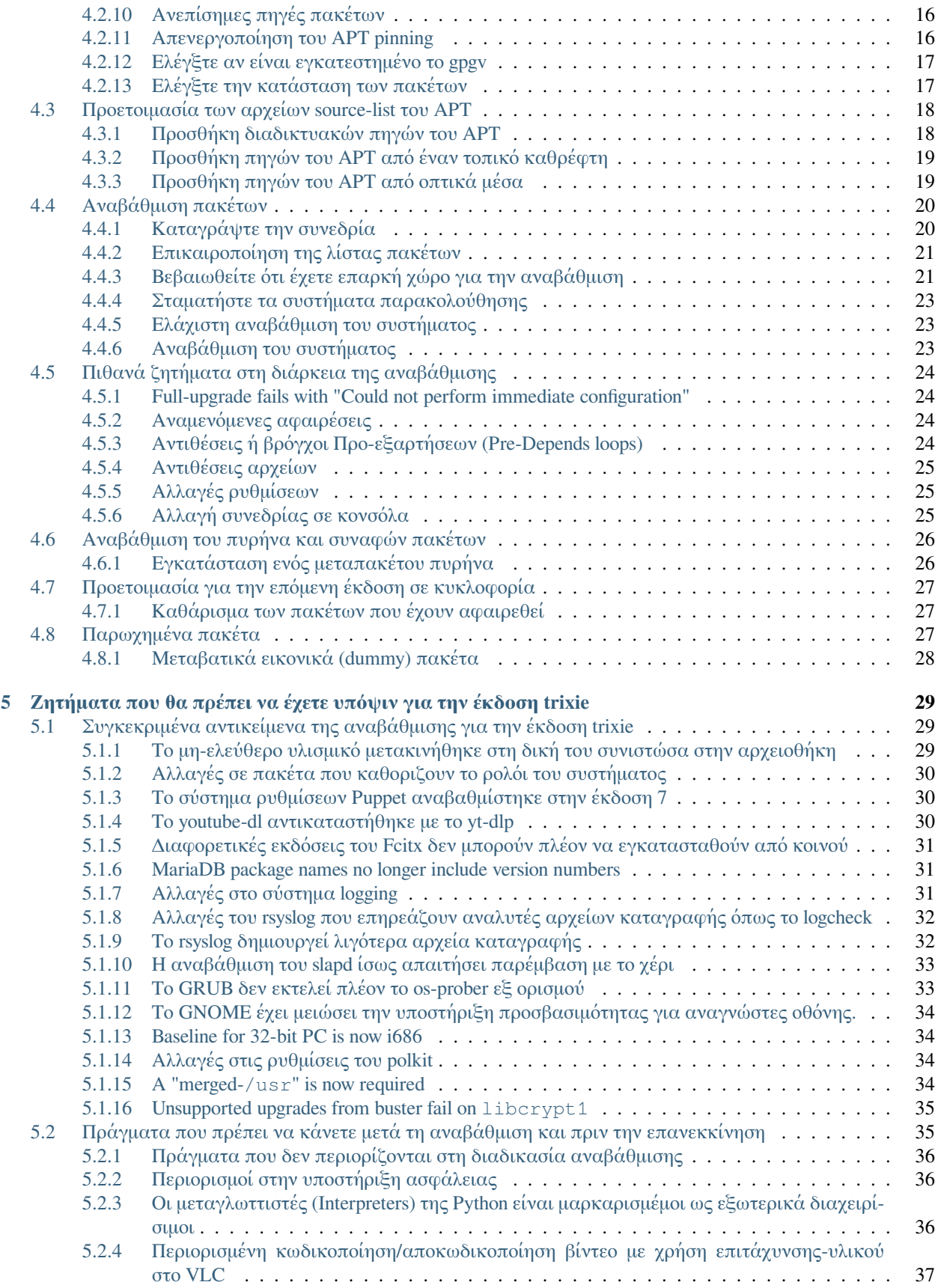

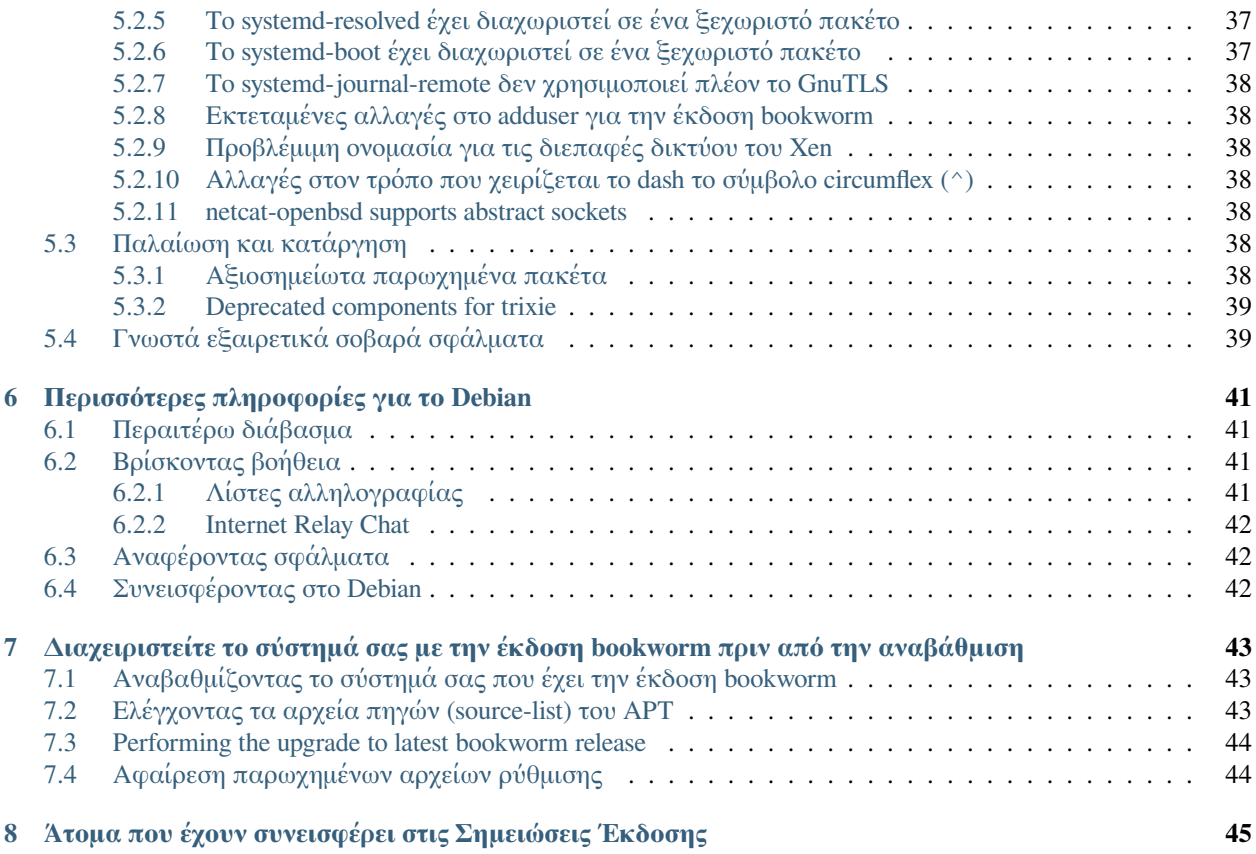

The Debian Documentation Project [<https://www.debian.org/doc>.](https://www.debian.org/doc)

Το παρόν κείμενο είναι ελεύθερο λογισμικό· μπορείτε να το αναδιανείμετε και/ή να το τροποποιήσετε κάτω από τους όρους της Γενικής Άδειας Δημόσιας Χρήσης GNU (GNU GPL), έκδοση 2, όπως έχει δημοσιευτεί απο το Ίδρυμα Ελεύθερου Λογισμικού (Free Software Foundation).

Αυτό το πρόγραμμα διανέμεται με την ελπίδα να είναι χρήσιμο, αλλά ΧΩΡΙΣ ΟΠΟΙΑΔΗΠΟΤΕ ΕΓΓΥΗΣΗ· χωρίς καν την υπονοούμενη εγγύηση της ΕΜΠΟΡΕΥΣΙΜΟΤΗΤΑΣ ή της ΚΑΤΑΛΛΗΛΟΤΗΤΑΣ ΓΙΑ ΕΝΑΝ ΣΥΓΚΕ-ΚΡΙΜΕΝΟ ΣΚΟΠΟ. Δείτε την Γενική Άδεια Δημόσιας Χρήσης GNU για περισσότερες λεπτομέρειες.

Θα πρέπει να έχετε λάβει ένα αντίγραφο της Άδειας Γενικής Δημόσιας Χρήσης GNU μαζί με το παρόν πρόγραμμα· αν όχι, γράψτε προς το Ίδρυμα Ελεύθερου Λογισμικού, FSF, Inc., 51 Franklin Street, Fifth Floor, Boston, MA 02110-1301, USA.

The license text can also be found at <https://www.gnu.org/licenses/gpl-2.0.html> and /usr/share/commonlicenses/GPL-2 on Debian systems.

# ΚΕΦΑΛΑΙΟ 1

# Εισαγωγή

<span id="page-8-0"></span>Το παρόν κείμενο πληροφορεί τους χρήστες της διανομής Debian σχετικά με μείζονες αλλαγές στην έκδοση 13 (με την κωδική ονομασία trixie).

Οι Σημειώσεις της Έκδοσης παρέχουν πληροφορίες για το πώς να κάνετε με ασφάλεια την αναβάθμιση από την έκδοση 12 (με κωδική ονομασία bookworm) στην τρέχουσα έκδοση και πληροφορούν τους χρήστες για γνωστά πιθανά προβλήματα που θα μπορούσαν να συναντήσουν σ' αυτή τη διαδικασία.

You can get the most recent version of this document from <https://www.debian.org/releases/trixie/releasenotes>.

**Προσοχή:** Σημειώστε ότι είναι αδύνατον να καταγράψουμε κάθε γνωστό πρόβλημα και ότι ως εκ τούτου έχει γίνει μια επιλογή με βάση έναν συνδυασμό της αναμενόμενης συχνότητας και επιπτώσεων των προβλημάτων.

Σημειώστε ότι παρέχουμε υποστήριξη και τεκμηρίωση για την αναβάθμιση μόνο από την αμέσως προηγούμενη έκδοση του Debian (στην παρούσα περίπτωση για την αναβάθμιση από την έκδοση bookworm). Αν χρειάζεστε να κάνετε αναβάθμιση από παλιότερες εκδόσεις, συνιστούμε να διαβάσετε προηγούμενες εκδόσεις των Σημειώσεων Έκδοσης και να κάνετε αναβάθμιση πρώτα στην έκδοση bookworm.

# <span id="page-8-1"></span>**1.1 Αναφέροντας σφάλματα για το παρόν κείμενο**

Έχουμε προσπαθήσει να ελέγξουμε όλα τα διαφορετικά βήματα της αναβάθμισης που περιγράφονται στο παρόν κείμενο και να προκαταβάλουμε όλα τα πιθανά προβλήματα που είναι πιθανόν να αντιμετωπίσουν οι χρήστες μας.

Nevertheless, if you think you have found a bug (incorrect information or information that is missing) in this documentation, please file a bug in the [bug tracking system](https://bugs.debian.org/) against the **release-notes** package. You might first want to review the [existing bug reports](https://bugs.debian.org/release-notes) in case the issue you've found has already been reported. Feel free to add additional information to existing bug reports if you can contribute content for this document.

We appreciate, and encourage, reports providing patches to the document's sources. You will find more information describing how to obtain the sources of this document in *[Sources for this document](#page-9-1)*.

# <span id="page-9-0"></span>**1.2 Συνεισφέρετε αναφορές αναβάθμισης**

Είναι ευπρόσδεκτη κάθε πληροφορία από χρήστες που σχετίζεται με αναβαθμίσεις από την έκδοση bookworm στην έκδοση trixie. Αν προτίθεστε να μοιραστείτε τέτοιες πληροφορίες παρακαλούμε υποβάλετε μια αναφορά σφάλματος στο [Σύστημα Παρακολούθησης Σφαλμάτων](https://bugs.debian.org/) σε σχέση με το πακέτο **upgrade-reports** με τα αποτελέσματά σας. Απαιτούμε να συμπιέσετε όποια συνημμένα περιλαμβάνονται (με τη χρήση του gzip).

Παρακαλούμε συμπεριλάβετε τις ακόλουθες πληροφορίες όταν υποβάλλετε την αναφορά αναβάθμισης:

- Την κατάσταση της βάσης δεδομένων των πακέτων σας πριν και μετά την αναβάθμιση: την βάση της κατάστασης του **dpkg**, που είναι διαθέσιμη στο αρχείο /var/lib/dpkg/status και τις πληροφορίες της κατάστασης των πακέτων του **apt**, που είναι διαθέσιμη στο αρχείο /var/lib/apt/extended\_states. Θα πρέπει να έχετε πάρει αντίγραφα ασφαλείας των αρχείων πριν από την αναβάθμιση όπως περιγράφεται στην ενότητα *[Δημιουργήσετε αντίγραφα ασφαλείας για οποιαδήποτε δεδομένα ή αρχεία ρυθμίσεων](#page-16-2)*, αλλά μπορείτε να βρείτε αντίγραφα ασφαλείας του αρχείου /var/lib/dpkg/status στον κατάλογο /var/backups.
- Αρχεία καταγραφης της συνεδρίας χρησιμοποιώντας script, όπως περιγράφεται στην ενότητα *[Κατα](#page-25-1)[γράψτε την συνεδρία](#page-25-1)*.
- Τα αρχεία καταγραφής του apt, που είναι διαθέσιμα στο αρχείο /var/log/apt/term.log, ή τα αρχεία καταγραφής του aptitude, που είναι διαθέσιμα στον κατάλογο /var/log/aptitude.

**Σημείωση:** Θα πρέπει να διαθέσετε λίγο χρόνο να επιθεωρήσετε και να αφαιρέσετε οποιαδήποτε ευαίσθητη και/ή εμπιστευτική πληροφορία από τα αρχεία καταγραφής πριν τα συμπεριλάβετε σε μια αναφορά σφάλματος καθώς αυτή η πληροφορία θα δημοσιευτεί σε μια δημόσια βάση δεδομένων.

# <span id="page-9-1"></span>**1.3 Πηγές για το παρόν κείμενο**

Ο πηγαίος κώδικας για το παρόν κείμενο είναι στον μορφότυπο DocBook XML<indexterm><primary>DocBook XML</primary></indexterm>. Η HTML έκδοση παράγεται με την χρήση των πακέτων<systemitem role="package">docbook-xsl</systemitem> και <systemitem role="package">xsltproc</systemitem>. Η PDF έκδοση παράγεται με τη χρήση του<systemitem role="package">dblatex</systemitem> ή του <systemitem role="package">xmlroff</systemitem>. Οι πηγές για τις Σημειώσεις της Έκδοσης είναι διαθέσιμες στο Git αποθετήριο του <emphasis>Σχεδίου Τεκμηρίωσης του Debian</emphasis>. Μπορείτε να χρησιμοποιήσετε τη <ulink url="&url-vcs-release-notes;">web διεπαφή</ulink> για να έχετε πρόσβαση στα μεμονωμένα αρχεία τους μέσω του web και να δείτε τις αλλαγές τους. Για περισσότερες πληροφορίες σχετικά με την πρόσβαση στο Git παρακαλούμε συμβουλευτείτε τις σελίδες στο <ulink url="&url-ddp-vcs-info;">Debian Documentation Project VCS information pages</ulink>.

# ΚΕΦΑΛΑΙΟ 2

# Τι είναι νέο στην έκδοση Debian 13

<span id="page-10-0"></span>Το [Wiki](https://wiki.debian.org/NewInBookworm) έχει περισσότερες πληροφορίες σχετικά με αυτό το αντικείμενο.

# <span id="page-10-1"></span>**2.1 Υποστηριζόμενες αρχιτεκτονικές**

Οι ακόλουθες είναι οι επίσημα υποστηριζόμενες αρχιτεκτονικές για την έκδοση του Debian 13:

- 32-bit PC (i386) and 64-bit PC (amd64)
- 64-bit ARM (arm64)
- ARM EABI (armel)
- ARMv7 (EABI hard-float ABI, armhf)
- little-endian MIPS (mipsel)
- 64-bit little-endian MIPS (mips64el)
- 64-bit little-endian PowerPC (ppc64el)
- IBM System z (s390x)
- **Baseline bump for 32-bit PC to i686** Η υποστήριξη για την αρχιτεκτονική 32-bit PC (γνωστή και ως Debian αρχιτεκτονική i386) απαιτεί τώρα την εντολή "long NOP". Παρακαλούμε αναφερθείτε στο *[Baseline for 32-bit](#page-39-1) [PC is now i686](#page-39-1)* για περισσότερες πληροφορίες.

Μπορείτε να διαβάσετε περισσότερα για την κατάσταση των υλοποιήσεων και πληροφορίες για συγκεκριμένες υλοποιήσεις για την αρχιτεκτονική σας στις ιστοσελίδες [Υλοποιήσεις του Debian](https://www.debian.org/ports/).

# <span id="page-11-0"></span>**2.2 Ενότητες της αρχειοθήκης**

Οι ακόλουθες ενότητες της αρχειοθήκης, που αναφέρονται στο Κοινωνικό Συμβόλαιο και την Πολιτική του Debian, υπάρχουν εδώ και αρκετό καιρό:

- main: η διανομή του Debian·
- contrib: συμπληρωματικά πακέτα που δουλεύουν με τη διανομή Debian, αλλά απαιτούν λογισμικό εκτός της διανομής είτε για την μεταγλώττισή τους είτε για τη λειτουργία τους·
- non-free: συμπληρωματικά πακέτα που έχουν σαν στόχο να δουλεύουν με τη διανομή του Debian αλλά δεν συμμορφώνονται με τις Κατευθυντήριες Γραμμές του Debian για το Ελεύθερο Λογισμικό (DFSG) ή έχουν άλλα προβλήματα που καθιστούν την διάθεσή τους προβληματική.

Σύμφωνα με την απόφαση της [Γενικής Συνέλευσης του 2022 σχετικά με το μη-ελεύθερο υλισμικό](https://www.debian.org/vote/2022/vote_003), το 5ο σημείο του Κοινωνικού Συμβολαίου επεκτάθηκε με την ακόλουθη πρόταση:

Τα επίσημα μέσα διανομής του Debian μπορούν να περιέχουν υλισμικό που διαφορετικά δεν θα ήταν μέρος του συστήματος Debian για να επιτρέψουν την χρήση του με υλικό που απαιτεί τέτοιο υλισμικό.

Αν και δεν αναφέρεται ακόμα ρητά, είτε στο Κοινωνικό Συμβόλαιο είτε στην Πολιτική του Debian, έχει εισαχθεί μια καινούρια ενότητα στην αρχειοθήκη, που καθιστά εφικτό τον διαχωρισμό μη ελεύθερου υλισμικού από άλλα μη ελεύθερα πακέτα:

• non-free-firmware

Τα περισσότερα πακέτα μη ελεύθερου υλισμικού έχουν μετακινηθεί από την ενότητα της αρχειοθήκης nonfree στην ενότητα non-free-firmware ως προετοιμασία για την κυκλοφορία της έκδοσης Debian 13. Αυτός ο ξεκάθαρος διαχωρισμός καθιστά εφικτή τη δημιουργία επίσημων εικόνων εγκατάστασης με πακέτα από τις ενότητες main και non-free-firmware, χωρίς τις ενότητες contrib ή non-free. Με τη σειρά τους, αυτές οι εικόνες εγκατάστασης επιτρέπουν την εγκατάσταση συστημάτων μόνο με τις ενότητες main και non-freefirmware, χωρίς τις ενότητες``contrib`` ή non-free.

Δείτε την ενότητα *[Οι ενότητες non-free και non-free-firmware](#page-21-1)* για αναβαθμίσεις από την προηγούμενη σταθερή έκδοση bookworm.

# <span id="page-11-1"></span>**2.3 Τι καινούριο υπάρχει στη διανομή;**

This new release of Debian again comes with a lot more software than its predecessor bookworm; the distribution includes over 11294 new packages, for a total of over 59551 packages. Most of the software in the distribution has been updated: over 42821 software packages (this is 72% of all packages in bookworm). Also, a significant number of packages (over 9519, 16% of the packages in bookworm) have for various reasons been removed from the distribution. You will not see any updates for these packages and they will be marked as "obsolete" in package management front-ends; see *[Παρωχη](#page-32-2)[μένα πακέτα](#page-32-2)*.

# <span id="page-11-2"></span>**2.3.1 Desktop και γνωστά πακέτα**

To Debian κυκλοφορεί και πάλι με αρκετές εφαρμογές και περιβάλλοντα επιφάνειας εργασίας. Περιλαμβάνει μεταξύ άλλων τώρα τα περιβάλλοντα επιφάνειας εργασίας GNOME 43, KDE Plasma 5.27, LXDE 11, LXQt 1.2.0, MATE 1.26, and Xfce 4.18.

Διάφορες εφαρμογές παραγωγικότητας έχουν επίσης αναβαθμιστεί, συμπεριλαμβάνοντας τις σουίτες γραφείου:

- Το LibreOffice έχει σαναβαθμιστεί στην έκδοση 7.4;
- Το GNUcash αναβαθμίζεται στην έκδοση 4.13·

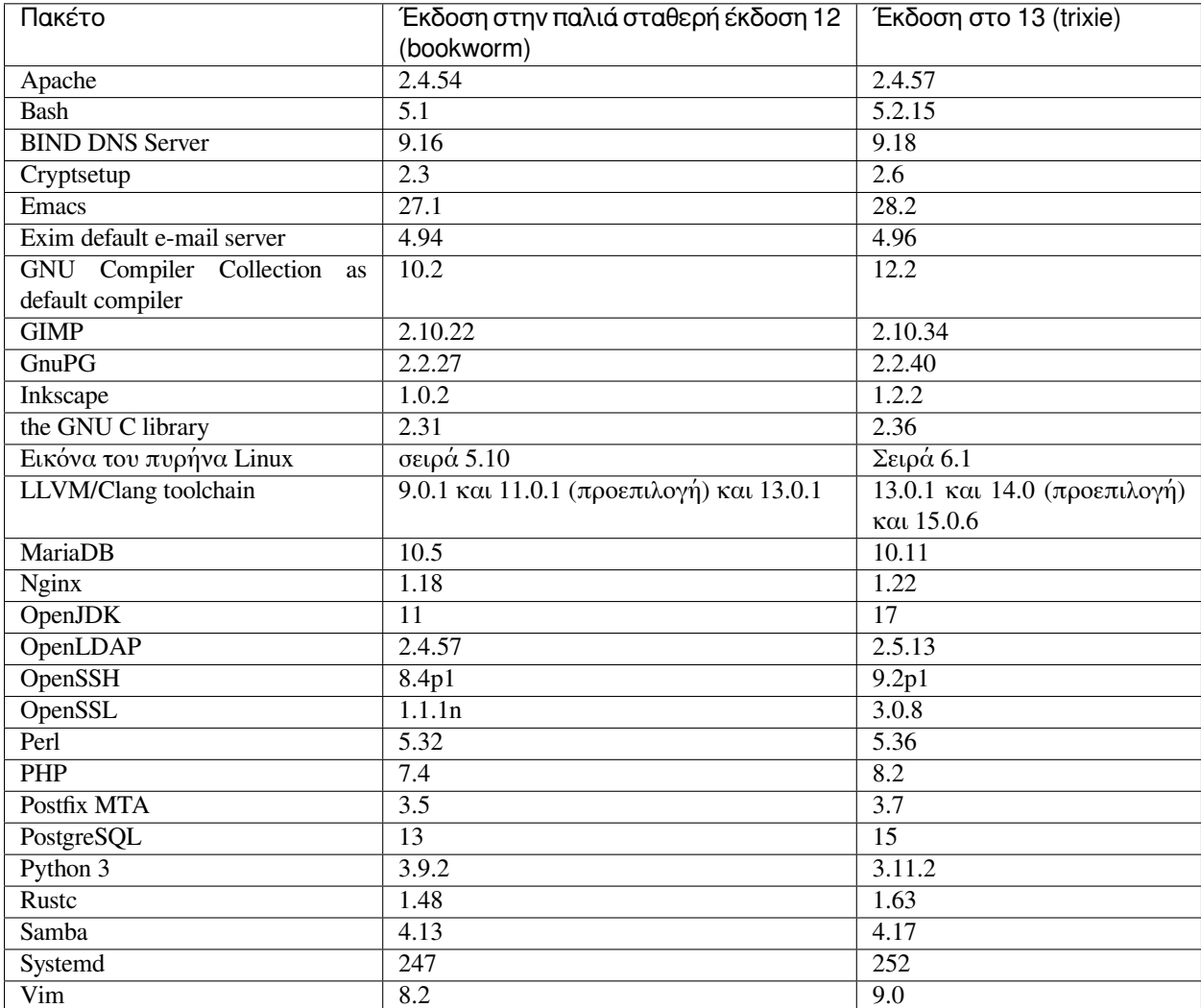

Μεταξύ πολλών άλλων, αυτή η έκδοση περιλαμβάνει επίσης τις ακόλουθες επικαιροποιήσεις λογισμικού:

# <span id="page-12-0"></span>**2.3.2 Περισσότερες μεταφρασμένες σελίδες εγχειριδίου**

Χάρις στους μεταφραστές μας, είναι τώρα διαθέσιμη περισσότερη τεκμηρίωση με τη μορφή σελίδων εγχειριδίου man-pages σε περισσότερες γλώσσες από ποτέ. Για παράδειγμα, πολλές σελίδες εγχειριδίου είναι τώρα διαθέσιμες στα Τσέχικα, Δανέζικα, Ελληνικά, Φινλανδικά, Ινδονησιακά, Μακεδονικά, Νορβηγικά (Bokmål), Ρώσικα, Σερβικά, Σουηδικά, Ουκρανικά και Βιετναμέζικα, ενώ τώρα είναι πλέον διαθέσιμες στα Γερμανικά όλες οι σελίδες εγχειριδίου του **systemd**.

To ensure the man command shows the documentation in your language (where possible), install the right manpages-*lang* package and make sure your locale is correctly configured by using

**#** dpkg-reconfigure locales

.

### <span id="page-13-0"></span>**2.3.3 Νέα από το Μείγμα Debian Med**

Όπως με κάθε κυκλοφορία, έχουν προστεθεί καινούρια πακέτα στα πεδία των ιατρικών επιστημών και των επιστημών ζωής. Το καινούριο πακέτο **shiny-server** αξίζει ίσως ειδικής μνείας, καθώς απλοποιεί επιστημονικές εφαρμογές στο διαδίκτυο που χρησιμοποιούν τη γλώσσα R. Συνεχίσαμε, επίσης, την προσπάθεια να προσφέρουμε υποστήριξη για Continuous Integration για τα πακέτα που συντηρούνται από την ομάδα Debian Med.

Η ομάδα του Debian Med ενδιαφέρεται πάντα για feedback από χρήστες, ιδιαίτερα με την μορφή αιτημάτων για δημιουργία πακέτων για ελεύθερο λογισμικό που δεν έχει ακόμα πακετοποιηθεί, ή για backports καινούριων πακέτων ή πακέτων με πιο πρόσφατες εκδόσεις στην δοκιμαστική έκδοση.

Για να εγκαταστήσετε πακέτα που συντηρούνται από την ομάδα του Debian Med, εγκαταστήστε τα μεταπακέτα με το όνομα med-\*, που βρίσκονται στην έκδοση 3.8.x για την έκδοση Debian bookworm. Επισκεφθείτε ελεύθερα τις σελίδες [Debian Med tasks](https://blends.debian.org/med/tasks) για να δείτε το πλήρες φάσμα του βιολογικού και ιατρικού λογισμικού που είναι διαθέσιμο στο Debian.

# <span id="page-13-1"></span>**2.3.4 Νέα από το Μείγμα Debian Astro**

Η έκδοση Debian bookworm έρχετει μα την έκδοση 4.0 του καθαρού Μείγματος Debian Astro, που συνεχίζει να αντιπροσωπεύει μια σπουδαία σε ένα βήμα λύση για επαγγελματίες αστρονόμους, λάτρεις και οποιονδήποτε ενδιαφέρεται για την αστρονομία. Σχεδόν όλα τα πακέτα στην Debian Astro αναβαθμίστηκαν σε καινούριες εκδόσεις, αλλά υπάρχουν και αρκετά νέα πακέτα λογισμικού.

Για τους ραδιο-αστρονόμους περιλαμβάνεται τώρα το πρόγραμμα συσχέτισης (correlator) **openvlbi**, που είναι ανοιχτό λογισμικό, Τα καινούρια πακετα **astap** και **planetary-system-stacker** είναι χρήσιμα για image και ανάλυση αστρομετρίας. Ένας μεγάλος αριθμός καινούριων οδηγών και βιβλιοθηκών που υποστηρίζουν το πρωτόκολλο INDI έχουν επίσης πακετοποιηθεί και περιλαμβάνονται τώρα στο Debian.

Τα καινούρια, σχετιζόμενα με το Astropy, πακέτα **python3-extinction**, **python3-sncosmo**, **python3-specreduce** και **python3-synphot** περιλαμβάνονται, καθώς και πακέτα που έχουν δημιουργηθεί γύρω από τα **python3-yt** και **python3-sunpy**. Η υποστήριξη της Python για τον μορφότυπο αρχείων ASDF έχει επεκταθεί κατά πολύ, εμώ το οικοσύστημα της Java επεκτείνεται με βιβλιοθήκες που χειρίζονται τους μορφότυπους αρχείων ECSV και TFCAT, πρωτίστως για χρήση με το πακέτο **topcat**.

Ελέγξτε τη σελίδα [Astro Blend](https://blends.debian.org/astro) για έναν πλήρη κατάλογο και περισσότερες πληροφορίες.

# <span id="page-13-2"></span>**2.3.5 Secure Boot στην αρχιτεκτονική ARM64**

Η υποστήριξη για Secure Boot στην αρχιτεκτονική ARM64 έχει εισαχθεί και πάλι στην έκδοση trixie. Χρήστες υλικού με ARM64 και τη δυνατότητα χρήσης UEFI μπορούν να εκκινήσουμε με ενεργοποιημένη την κατάσταση Secure Boot και να εκμεταλλευθούν πλήρως τα γνωρίσματα ασφαλείας. Βεβεαιωθείτε ότι έχετε εγκαταστήσει τα πακέτα **grub-efi-arm64-signed** και **shim-signed**, ενεργοποιήστε το Secure Boot στη διεπαφή υλισμικού του μηχανήματός σας και επανεκκινήστε για να χρησιμοποιήσετε το σύστημά σας με ενεργοποιημένο το Secure Boot.

Η σελίδα στο [Wiki](https://wiki.debian.org/SecureBoot) έχει περισσότερες πληροφορίες για το πώς να χρησιμοποιήσετε και να αντιμετωπίσετε σφάλματα με το Secure Boot.

# ΚΕΦΑΛΑΙΟ 3

# Σύστημα Εγκατάστασης

<span id="page-14-0"></span>The Debian Installer is the official installation system for Debian. It offers a variety of installation methods. The methods that are available to install your system depend on its architecture.

Images of the installer for trixie can be found together with the Installation Guide on the Debian website [\(https://www.](https://www.debian.org/releases/trixie/debian-installer/) [debian.org/releases/trixie/debian-installer/](https://www.debian.org/releases/trixie/debian-installer/)).

Ο Οδηγός Εγκατάστασης βρίσκεται επίσης στο πρώτο από τα μέσα του επίσημου σετ Debian DVD (CD/blu-ray) στο:

/doc/install/manual/language/index.html

You may also want to check the errata for debian-installer at [https://www.debian.org/releases/trixie/debian-installer#](https://www.debian.org/releases/trixie/debian-installer#errata) [errata](https://www.debian.org/releases/trixie/debian-installer#errata) for a list of known issues.

# <span id="page-14-1"></span>**3.1 Τι είναι καινούριο στο σύστημα εγκατάστασης;**

There has been a lot of development on the Debian Installer since its previous official release with Debian 12, resulting in improved hardware support and some exciting new features or improvements.

Αν ενδιαφέρεστε για μια επισκόπηση των λεπτομερών αλλαγών από την έκδοση bookworm, παρακαλούμε ελέγξτε τις ανακοινώσεις για την κυκλοφορία της έκδοσης trixie τις εκδόσεις beta και RC που είναι διαθέσιμες από τη σελίδα του Εγκαταστάτη του Debian [news history.](https://www.debian.org/devel/debian-installer/News/)

# <span id="page-15-0"></span>**3.2 Εγκαταστάσεις στο Νέφος**

The [cloud team](https://wiki.debian.org/Teams/Cloud) publishes Debian trixie for several popular cloud computing services including:

- Amazon Web Services
- Microsoft Azure
- OpenStack
- Απλές εικονικές μηχανές (VM)

Cloud images provide automation hooks via cloud-init and prioritize fast instance startup using specifically optimized kernel packages and grub configurations. Images supporting different architectures are provided where appropriate and the cloud team endeavors to support all features offered by the cloud service.

The cloud team will provide updated images until the end of the LTS period for trixie. New images are typically released for each point release and after security fixes for critical packages. The cloud team's full support policy can be found [here.](https://wiki.debian.org/Cloud/ImageLifecycle)

More details are available at <https://cloud.debian.org/> and [on the wiki.](https://wiki.debian.org/Cloud/)

# <span id="page-15-1"></span>**3.3 Εικόνες για Container και Εικονικές Μηχανές**

Εικόνες πολλαπλών αρχιτεκτονικών του Debian trixie για container διατίθενται στο [Docker Hub](https://hub.docker.com/_/debian). Επιπρόσθετα από τις συνήθεις εικόνες, διατίθεται επίσης μια εκδοχή "slim" που μειώνει τη χρήση δίσκου.

Virtual machine images for the Hashicorp Vagrant VM manager are published to [Vagrant Cloud](https://app.vagrantup.com/debian).

# ΚΕΦΑΛΑΙΟ 4

# <span id="page-16-0"></span>Αναβαθμίσεις από την έκδοση 12 (bookworm)

# <span id="page-16-1"></span>**4.1 Προετοιμασία για την αναβάθμιση**

Προτείνουμε πριν την αναβάθμιση να διαβάσετε επίσης τις πληροφορίες στο κεφάλαιο *[Ζητήματα που θα πρέπει](#page-34-0) [να έχετε υπόψιν για την έκδοση trixie](#page-34-0)*. Αυτό το κεφάλαιο καλύπτει πιθανά προβλήματα που δεν σχετίζονται άμεσα με τη διαδικασία αναβάθμισης αλλά μπορεί να είναι σημαντικό να τα γνωρίζετε πριν ξεκινήσετε την αναβάθμιση.

### <span id="page-16-2"></span>**4.1.1 Δημιουργήσετε αντίγραφα ασφαλείας για οποιαδήποτε δεδομένα ή αρχεία ρυθμίσεων**

Πριν αναβαθμίσετε το σύστημά σας συνιστάται πολύ έντονα να κρατήσετε ένα αντίγραφο ασφαλείας ολόκληρου του συστήματος ή τουλάχιστον των δεδομένων ή οποιωνδήποτε πληροφοριών ρύθμισης που δεν θα θέλατε να χάσετε σε καμμιά περίπτωση. Τα εργαλεία και η διαδικασία αναβάθμισης είναι αρκετά αξιόπιστα αλλά μια αστοχία του υλικού στο μέσο μιας αναβάθμισης θα μπορούσε να έχει σαν αποτέλεσμα ένα σύστημα με πολύ σοβαρή ζημιά.

The main things you'll want to back up are the contents of  $/etc$ ,  $/var/lib/dpkq$ ,  $/var/lib/apt/$ extended\_states and the output of:

**\$** dpkg --get-selections '\*' *# (the quotes are important)*

Αν χρησιμοποιείτε το aptitude για τη διαχείριση πακέτων στο σύστημά σας, θα θέλετε να κρατήσετε επίσης αντίγραφο του αρχείου /var/lib/aptitude/pkgstates.

The upgrade process itself does not modify anything in the /home directory. However, some applications (e.g. parts of the Mozilla suite, and the GNOME and KDE desktop environments) are known to overwrite existing user settings with new defaults when a new version of the application is first started by a user. As a precaution, you may want to make a backup of the hidden files and directories ("dotfiles") in users' home directories. This backup may help to restore or recreate the old settings. You may also want to inform users about this.

Any package installation operation must be run with superuser privileges, so either log in as root or use su or sudo to gain the necessary access rights.

Η αναβάθμιση έχει μερικές προϋποθέσεις· θα πρέπει να τις ελέγξετε πριν προχωρήσετε πραγματικά στην αναβάθμιση.

### <span id="page-17-0"></span>**4.1.2 Ενημερώστε τους χρήστες εκ των προτέρων.**

It's wise to inform all users in advance of any upgrades you're planning, although users accessing your system via an ssh connection should notice little during the upgrade, and should be able to continue working.

If you wish to take extra precautions, back up or unmount the /home partition before upgrading.

You will have to do a kernel upgrade when upgrading to trixie, so a reboot will be necessary. Typically, this will be done after the upgrade is finished.

### <span id="page-17-1"></span>**4.1.3 Προετοιμαστείτε για χρόνο διακοπής των υπηρεσιών**

Ίσως υπάρχουν υπηρεσίες που προσφέρονται από το σύστημα και οι οποίες σχετίζονται με πακέτα που θα περιλαμβάνονται στην αναβάθμιση. Αν συμβαίνει αυτό, παρακαλούμε σημειώστε ότι, στη διάρκεια της αναβάθμισης, αυτές οι υπηρεσίες θα διακοπούν ενόσω αντικαθίστανται ή ρυθμίζονται τα σχετιζόμενα με αυτές πακέτα. Σε αυτό το χρονικό διάστημα, αυτές οι υπηρεσίες δεν θα είναι διαθέσιμες.

The precise downtime for these services will vary depending on the number of packages being upgraded in the system, and it also includes the time the system administrator spends answering any configuration questions from package upgrades. Notice that if the upgrade process is left unattended and the system requests input during the upgrade there is a high possibility of services being unavailable<sup>[1](#page-17-3)</sup> for a significant period of time.

If the system being upgraded provides critical services for your users or the network<sup>[2](#page-17-4)</sup>, you can reduce the downtime if you do a minimal system upgrade, as described in *[Minimal system upgrade](#page-28-1)*, followed by a kernel upgrade and reboot, and then upgrade the packages associated with your critical services. Upgrade these packages prior to doing the full upgrade described in *[Upgrading the system](#page-28-2)*. This way you can ensure that these critical services are running and available through the full upgrade process, and their downtime is reduced.

# <span id="page-17-2"></span>**4.1.4 Προετοιμαστείτε για επανάκτηση**

Αν και το Debian προσπαθεί να διασφαλίσει ότι το σύστημά σας παραμένει εκκινήσιμο σε κάθε χρονική στιγμή, υπάρχει πάντα η πιθανότητα να αντιμετωπίσετε προβλήματα στην επανεκκίνηση του συστήματος μετά την αναβάθμιση. Γνωστά πιθανά προβλήματα τεκμηριώνονται στο παρόν και στα επόμενα κεφάλαια των Σημειώσεων της Έκδοσης.

Για τον λόγο αυτό έχει νόημα να διασφαλίσετε ότι θα έχετε τη δυνατότητα ανάκτησης σε περίπτωση που το σύστημά σας δεν μπορεί να επανεκκινήσει ή, για συστήματα που τα διαχειρίζεστε από μακριά, αποτύχουν να ενεργοποιήσουν το δίκτυο.

Αν κάνετε την αναβάθμιση απομακρυσμένα μέσω μιας σύνδεσης ssh συνιστάται να λάβετε τις απαραίτητες προφυλάξεις ώστε να μπορείτε να έχετε πρόσβαση στον εξυπηρετητή μέσω ενός απομακρυσμένου σειριακού τερματικού. Υπάρχει πιθανότητα σ' αυτή την περίπτωση να χρειαστεί να διορθώσετε τη διαμόρφωση του συστήματος, μετά την αναβάθμιση του πυρήνα και την επανεκκίνηση, μέσω μιας τοπικής κονσόλας. Επίσης, αν το σύστημα επανεκκινηθεί κατά λάθος στο μέσον μιας αναβάθμισης υπάρχει πιθανότητα να χρειαστεί να ανακτήσετε το σύστημα με τη χρήση μιας τοπικής κονσόλας.

<span id="page-17-3"></span><sup>1</sup> Αν το επίπεδο προτεραιότητας του debconf τεθεί πολύ υψηλό, τότε ίσως αποφύγετε κάποια προτρεπτικά ρυθμίσεων, αλλά οι εφαρμογές που βασίζονται στις προεπιλεγμένες απαντήσεις που δεν εφαρμόζονται στο σύστημά σας θα αποτύχουν να ξεκινήσουν.

<span id="page-17-4"></span><sup>2</sup> Για παράδειγμα: υπηρεσίες DNS ή DHCP, ιδιαίτερα όταν δεν υπάρχουν επιλογές εφεδρικότηταςή ανακατεύθυνσης (failover). Στην περίπτωση της υπηρεσίας DHCP οι τελικοί χρήστες ίσως αποσυνδεθούν από το δίκτυο αν ο χρόνος άδειας (lease) είναι μικρότερος από τον χρόνο που απαιτείται για την ολοκλήρωση της διαδικασίας αναβάθμισης.

Για μια επείγουσα ανάκτηση συνιστούμε γενικά τη χρήση του *rescue mode* της έκδοσης trixie του Εγκαταστάτη του Debian. Το πλεονέκτημα της χρήσης του εγκαταστάτη είναι ότι μπορείτε να επιλέξετε μεταξύ των πολλών μεθόδων του ώστε να βρείτε εκείνη που ταιριάζει περισσότερο στην κατάστασή σας. Για περισσότερες πληροφορίες παρακαλούμε συμβουλευτείτε την ενότητα "Ανακτώντας ένα Προβληματικό Σύστημα" στο κεφάλαιο 8 του Οδηγού Εγκατάστασης(<https://www.debian.org/releases/trixie/installmanual>) και τις [Συχνές Ερωτήσεις του Εγκα](https://wiki.debian.org/DebianInstaller/FAQ)[ταστάτη του Debian](https://wiki.debian.org/DebianInstaller/FAQ).

Αν αυτό αποτύχει, θα χρειαστείτε έναν εναλλακτικό τρόπο για να εκκινήσετε το σύστημά σας ώστε να μπορέσετε να έχετε πρόσβαση σ' αυτό και να το διορθώσετε. Μια επιλογή είναι να χρησιμοποιήσετε μια ειδική εικόνα διάσωσης ή [live εγκατάστασης.](https://www.debian.org/CD/live/) Αφού έχετε επανεκκινήσει από αυτήν, θα μπορέσετε να προσαρτήσετε το ριζικό σύστημα αρχείων και να εκτελέσετε την εντολή chroot σε αυτό ώστε να διερευνήσετε και να διορθώσετε το πρόβλημα.

#### **Κέλυφος αποσφαλμάτωσης στη διάρκεια της εκκίνησης χρησιμοποιώντας την initrd**

The **initramfs-tools** package includes a debug shell<sup>[3](#page-18-0)</sup> in the initrds it generates. If for example the initrd is unable to mount your root file system, you will be dropped into this debug shell which has basic commands available to help trace the problem and possibly fix it.

Βασικά πράγματα που πρέπει να ελέγξετε είναι: η παρουσία σωστών αρχείων συσκευών στον κατάλογο /dev· ποια αρθρώματα έχουν φορτωθεί (cat /proc/modules)· την έξοδο της εντολής dmesg για σφάλματα κατά τη φόρτωση οδηγών. Η έξοδος της εντολής dmesg θα δείξει επίσης ποια αρχεία έχουν αποδωθεί σε ποιους δίσκους· θα πρέπει να το ελέγξετε αυτό σε σύγκριση με το αποτέλεσμα της εντολής echo \$ROOT για να βεβαιωθείτε ότι το ριζικό σύστημα είναι προσαρτημένο στην αναμενόμενη συσκευή.

Αν καταφέρετε να διορθώσετε το πρόβλημα, πληκτρολογώντας exit θα βγείτε από το κέλυφος αποσφαλμάτωσης και θα συνεχίσετε τη διαδικασία εκκίνησης από το σημείο που είχε αποτύχει. Φυσικά, θα χρειαστεί επίσης να διορθώσετε το υποκείμενο πρόβλημα και να ξαναδημιουργήσετε την initrd ώστε η επόμενη εκκίνηση να μην αποτύχει και πάλι.

#### **Κέλυφος αποσφαλμάτωσης στη διάρκεια της εκκίνησης χρησιμοποιώντας το systemd**

Αν η εκκίνηση αποτύχει με το systemd, είναι δυνατόν να αποκτήσετε ένα κέλυφος αποσφαλμάτωσης του χρήστη root αλλάζοντας τη γραμμή εντολών του πυρήνα. Αν η βασική εκκίνηση πετύχει, αλλά μερικές υπηρεσίες αποτύχουν να ξεκινήσουν, ίσως είναι χρήσιμο να προσθέσετε το systemd.unit=rescue.target στις παραμέτρους του πυρήνα.

Διαφορετικά, η παράμετρος του πυρήνα systemd.unit=emergency.target θα σας προσφέρει ένα κέλυφος του χρήστη root στο νωρίτερο δυνατόν χρονικό σημείο. Όμως, αυτό γίνεται πριν την προσάρτηση του ριζικού συστήματος αρχείων με δικαιώματα read-write. Θα χρειαστεί να το κάνετε αυτό με το χέρι με την εντολή:

```
# mount -o remount,rw /
```
Μια άλλη προσέγγιση είναι να ενεργοποιήσετε το κέλυφος αποσφαλμάτωσης του systemd "early debug shell" μέσω της υπηρεσίας debug-shell.service. Στην επόμενη εκκίνηση αυτή η υπηρεσία ανοίγει ένα κέλυφος εισόδου για τον χρήστη root στο τερματικό tty9 πολύ νωρίς στη διαδικασία εκκίνησης. Μπορεί να ενεργοποιηθεί και με την παράμετρο εκκίνησης του πυρήνα systemd.debug-shell=1, ή να μονιμοποιηθεί με την εντολή systemctl enable debug-shell (στην οποία περίπτωση θα πρέπει να απενεργοποιηθεί ξανά όταν η αποσφαλμάτωση έχει ολοκληρωθεί).

More information on debugging a broken boot under systemd can be found in the [Freedesktop.org Diagnosing Boot](https://freedesktop.org/wiki/Software/systemd/Debugging/) [Problems](https://freedesktop.org/wiki/Software/systemd/Debugging/) article.

<span id="page-18-0"></span><sup>3</sup> Αυτό το γνώρισμα μπορεί να απενεργοποιηθεί χρησιμοποιώντας την παράμετρο panic=0 στις παραμέτρους εκκίνησης.

### <span id="page-19-0"></span>**4.1.5 Προετοιμάστε ένα ασφαλές περιβάλλον για την αναβάθμιση**

**Σημαντικό:** If you are using some VPN services (such as **tinc**) consider that they might not be available throughout the upgrade process. Please see *[Prepare for downtime on services](#page-17-1)*.

Για να έχετε ένα επιπλέον περιθώριο ασφαλείας όταν κάνετε την αναβάθμιση από μακριά, προτείνουμε να τρέχετε την διαδικασία αναβάθμισης από την εικονική κονσόλα που παρέχει το πρόγραμμα screen, το οποίο κάνει εφικτή την ασφαλή επανασύνδεση και διασφαλίζει ότι η διαδικασία αναβάθμισης δεν διακόπτεται ακόμα και αν η απομακρυσμένη σύνδεση χαθεί προσωρινά.

Χρήστες του δαίμονα watchdog που παρέχεται από το πακέτο **micro-evtd** θα πρέπει να σταματήσουν τον δαίμονα και να απενεργοποιήσουν τον χρομετρητή του πριν από την αναβάθμιση, για να αποφύγουν κάποια ψευδοεπανεκκίνηση στο μέσο της διαδικασίας αναβάθμισης:

```
# service micro-evtd stop
# /usr/sbin/microapl -a system_set_watchdog off
```
# <span id="page-19-1"></span>**4.2 Ξεκινήστε με ένα "καθαρό" Debian**

Η διαδικασία αναβάθμισης που περιγράφεται στο παρόν κεφάλαιο έχει σχεδιαστεί για "αμιγή" σταθερά συστήματα Debian. Το APT ελέγχει τι είναι εγκατεστημένο στο σύστημά σας. Αν η ρύθμιση του APT στο σύστημά σας αναφέρει επιπρόσθετες πηγές πέρα από αυτές της παλιάς έκδοσης bookworm, ή έχετε εγκαταστήσει πακέτα από άλλες εκδόσεις ή τρίτα μέρη, τότε για να διασφαλίσετε μια αξιόπιστη διαδικασία αναβάθμισης ίσως να θέλετε να ξεκινήσετε αφαιρώντας αυτούς τους παράγοντες πιθανών περιπλοκών.

Το βασικό αρχείο ρυθμίσεων που χρησιμοποιεί το APT για να αποφασίσει ποιες πηγές θα πρέπει να χρησιμοποιήσει για τη μεταφόρτωση πακέτων είναι το /etc/apt/sources.list, αλλά μπορεί επίσης να χρησιμοποιήσει αρχεία στον κατάλογο /etc/apt/sources.list.d/ - για λεπτομέρειες δείτε την σελίδα εγχειριδίου [sources.list\(5\).](https://manpages.debian.org/trixie/sources.list(5)) Αν το σύστημά σας χρησιμοποιεί πολλαπλά αρχεία source-list τότε θα χρειαστεί να διασφαλίσετε ότι παραμένουν σε συνεπή κατάσταση.

### <span id="page-19-2"></span>**4.2.1 Αναβάθμιση στην έκδοση 12 (bookworm)**

Only upgrades from Debian 12 (bookworm) are supported. Display your Debian version with:

**\$** cat /etc/debian\_version

Please follow the instructions in the Release Notes for Debian 12 at [https://www.debian.org/releases/bookworm/](https://www.debian.org/releases/bookworm/releasenotes) [releasenotes](https://www.debian.org/releases/bookworm/releasenotes) to upgrade to Debian 12 first if needed.

### <span id="page-19-3"></span>**4.2.2 Κάντε την αναβάθμιση στην πιο πρόσφατη "σημειακή" (point) έκδοση**

Αυτή η διαδικασία προϋποθέτει ότι το σύστημά σας έχει αναβαθμιστεί στην πιο πρόσφατη σημειακή έκδοση της bookworm. Αν δεν το έχετε κάνει αυτό ή δεν είστε σίγουροι/ες, ακολουθήστε τις οδηγίες στην ενότητα *[Αναβαθ](#page-48-1)[μίζοντας το σύστημά σας που έχει την έκδοση bookworm](#page-48-1)*.

### <span id="page-20-0"></span>**4.2.3 Debian Backports**

Η διανομή [Debian Backports](https://backports.debian.org/) επιτρέπει στους χρήστες της σταθερής έκδοσης του Debian να τρέχουν πιο επικαιροποιημένες εκδόσεις πακέτων (με κάποιες εκπτώσεις στο υποστήριξη δοκιμών και ασφάλειας). Η ομάδα της Debian Backports συντηρεί ένα υποσύνολο πακέτων από την επόμενη έκδοση του Debian, προσαρμοσμένων και αναμεταγλωττισμένων για χρήση με την τρέχουσα σταθερήέκδοση του Debian.

Πακέτα από την προηγούμενη σταθερή έκδοση bookworm-backports έχουν αριθμούς εκδόσεων μικρότερους από αυτούς στην σταθερή έκδοση trixie, οπότε μπορούν να αναβαθμιστούν κανονικά στην έκδοση trixie με τον ίδιο τρόπο που ισχύει για τα "καθαρά" πακέτα της έκδοσης bookworm στη διάρκεια της αναβάθμισης της διανομής. Αν και δεν υπάρχουν γνωστά πιθανά προβλήματα, οι διαδρομές αναβάθμισης από τις εκδόσεις backports είναι λιγότερο δοκιμασμένες και συνεπώς δημιουργούν μεγαλύτερο ρίσκο.

**Προσοχή:** Αν και συνηθισμένα πακέτα από την Debian Backports υποστηρίζονται, δεν υπάρχει καθαρή διαδρομή αναβάθμισης από τις [sloppy](https://backports.debian.org/Instructions#index4h2) backports (που χρησιμοποιούν δεδομένα στα αρχεία πηγών του APT sourcelist που αναφέρονται στην bookworm-backports-sloppy).

As with *[Unofficial sources](#page-21-3)*, users are advised to remove "bookworm-backports" entries from their APT source-list files before the upgrade. After it is completed, they may consider adding "trixie-backports" (see [https://backports.debian.org/](https://backports.debian.org/Instructions/) [Instructions/](https://backports.debian.org/Instructions/)).

Για περισσότερες πληροφορίες, συμβουλευτείτε την σελίδα [Backports Wiki page](https://wiki.debian.org/Backports).

### <span id="page-20-1"></span>**4.2.4 Προετοιμάστε την βάση δεδομένων των πακέτων**

Θα πρέπει να βεβαιωθείτε ότι η βάση δεδομένων των πακέτων είναι έτοιμη πριν προχωρήσετε με την αναβάθμιση. Αν είστε χρήστης ενός άλλου διαχειριστή πακέτων όπως το **aptitude** ή το **synaptic**, δείτε για τις όποιες ενέργειες εκκρεμούν. Ένα πακέτου που είναι προγραμματισμένο για εγκατάσταση ή αφαίρεση μπορεί να δημιουργήσει παρεμβολές στη διαδικασία αναβάθμισης. Σημειώστε ότι η διόρθωση για κάτι τέτοιο είναι δυνατή μόνο αν τα αρχεία πηγών του APT εξακολουθούν να αναφέρονται στην παλιά έκδοση "bookworm" και όχι στην "stable" διανομή ή την έκδοση "trixie"· δείτε την ενότητα *[Ελέγχοντας τα αρχεία πηγών \(source-list\) του APT](#page-48-2)*.

#### <span id="page-20-2"></span>**4.2.5 Αφαιρέστε τα παρωχημένα πακέτα**

Είναι καλή ιδέα να <link linkend="obsolete">αφαιρέσετε παρωχημένα πακέτα</link> από το σύστημά σας πριν την αναβάθμιση. Ίσως προκαλέσουν επιπλοκές κατά τη διαδικασία αναβάθμισης και μπορούν να παρουσιάσουν κινδύνους ασφαλείας καθώς δεν υποστηρίζονται πλέον.

### <span id="page-20-3"></span>**4.2.6 Αφαιρέστε πακέτα που δεν ανήκουν στο Debian**

Below there are two methods for finding installed packages that did not come from Debian, using either apt or aptforktracer. Please note that neither of them are 100% accurate (e.g. the apt example will list packages that were once provided by Debian but no longer are, such as old kernel packages).

```
$ apt list '?narrow(?installed, ?not(?origin(Debian)))'
$ apt-forktracer | sort
```
# <span id="page-21-0"></span>**4.2.7 Αφαιρέστε οποιαδήποτε αρχεία ρυθμίσεων έχουν ξεμείνει.**

A previous upgrade may have left unused copies of configuration files; *[old versions](#page-30-1)* of configuration files, versions supplied by the package maintainers, etc. Removing leftover files from previous upgrades can avoid confusion. Find such leftover files with:

**#** find /etc -name '\*.dpkg-\*' -o -name '\*.ucf-\*' -o -name '\*.merge-error'

### <span id="page-21-1"></span>**4.2.8 Οι ενότητες non-free και non-free-firmware**

Αν έχετε εγκατεστημένο μη ελεύθερο υλισμικό συνιστάται να προσθέσετε την ενότητα non-free-firmware στο αρχείο πηγών του APT sources-list. Για λεπτομέρειες δείτε τις ενότητες *[Ενότητες της αρχειοθήκης](#page-11-0)* και *[Το](#page-34-2) [μη-ελεύθερο υλισμικό μετακινήθηκε στη δική του συνιστώσα στην αρχειοθήκη](#page-34-2)*.

#### <span id="page-21-2"></span>**4.2.9 Η ενότητα των προτεινόμενων αναβαθμίσεων (proposed-updates)**

Αν έχετε συμπεριλάβει την ενότητα proposed-updates στο αρχείο των πηγών του APT, θα πρέπει να την αφαιρέσετε πριν προσπαθήσετε να αναβαθμίσετε το σύστημά σας. Αυτό είναι ένα προληπτικό μέτρο, ώστε να μειώσετε την πιθανότητα συγκρούσεων.

### <span id="page-21-3"></span>**4.2.10 Ανεπίσημες πηγές πακέτων**

Αν έχετε οποιαδήποτε πακέτα που δεν ανήκουν στο Debian στο σύστημά σας, θα πρέπει να έχετε υπόψιν ότι μπορεί ίσως να αφαιρεθούν στη διάρκεια της αναβάθμισης εξαιτίας αντικρουόμενων εξαρτήσεων. Αν τα πακέτα αυτά εγκαταστήθηκαν προσθέτοντας μια επιπλέον αρχειοθήκη πακέτων στα αρχεία πηγών του APT source-list, θα πρέπει να ελέγξετε αν η αρχειοθήκη αυτή προσφέρει επίσης πακέτα μεταγλωττισμένα για την έκδοση trixie και να αλλάξετε το τμήμα των πηγών ανάλογα μαζί με την αλλαγή των πηγών σαςγια τα πακέτα του Debian.

Some users may have *unofficial* backported "newer" versions of packages that *are* in Debian installed on their bookworm system. Such packages are most likely to cause problems during an upgrade as they may result in file conflicts<sup>[4](#page-21-5)</sup>. *[Possible](#page-29-0) [issues during upgrade](#page-29-0)* has some information on how to deal with file conflicts if they should occur.

### <span id="page-21-4"></span>**4.2.11 Απενεργοποίηση του APT pinning**

Αν έχετε ρυθμίσει το APT να εγκαθιστά συγκεκριμένα πακέτα από μια διανομή διαφορετική από την σταθερή (πχ. τη δοκιμαστική), ίσως να χρειαστεί να αλλάξετε τις ρυθμίσεις pinning του APT (που βρίσκονται στους καταλόγους /etc/apt/preferences και /etc/apt/preferences.d/) ώστε να επιτραπεί η αναβάθμιση των πακέτων σε εκδόσεις στην καινούρια σταθερή διανομή. Περισσότερες πληροφορίες για το APT pinning μπορούν να βρεθούν στην σελίδα εγχειριδίου [apt\\_preferences\(5\)](https://manpages.debian.org/trixie/apt_preferences(5)).

<span id="page-21-5"></span><sup>4</sup> Το σύστημα διαχείρισης των πακέτων του Debian συνήθως δεν επιτρέπει σε ένα πακέτο να αφαιρέσει ή να αντικαταστήσει ένα αρχείο που ανήκει σε ένα άλλο πακέτο εκτός και αν έχει καθοριστεί να αντικαταστήσει αυτό το πακέτο.

### <span id="page-22-0"></span>**4.2.12 Ελέγξτε αν είναι εγκατεστημένο το gpgv**

Το APT χρειάζεται το **gpgv** έκδοση 2 ή μεταγενέστερη για να επαληθεύσει τα κλειδιά που χρησιμοποιούνται για την υπογραφή των κυκλοφοριών της έκδοσης trixie. Καθώς η έκδοση 1 **gpgv1** ικανοποιεί τεχνικά την εξάρτηση αυτή αλλά είναι χρήσιμη μόνο σε ειδικές περιπτώσεις, οι χρήστες ίσως να επιθυμούν να διασφαλίσουν ότι είναι εγκατεστημένη η σωστή έκδοση με το:

```
# apt install gpgv
```
### <span id="page-22-1"></span>**4.2.13 Ελέγξτε την κατάσταση των πακέτων**

Άσχετα από τη μέθοδο που χρησιμοποιείτε για την εγκατάσταση, συνιστάται να ελέγξετε πρώτα την κατάσταση όλων των πακέτων και να επαληθεύσετε ότι όλα τα πακέτα είναι σε κατάσταση που μπορούν να αναβαθμιστούν. Η ακόλουθη εντολή θα σας δείξει οποιαδήποτε πακέτα βρίσκονται σε κατάσταση Half-Installed ή Failed-Config, και εκείνα με οποιοδήποτε σφάλμα κατάστασης.

**\$** dpkg --audit

Μπορείτε επίσης να επιθεωρήσετε την κατάσταση όλων των πακέτων στο σύστημά σας χρησιμοποιώντας το aptitude ή με εντολές όπως οι

**\$** dpkg -l | pager

ή

```
# dpkg --get-selections '*' > ~/curr-pkgs.txt
```
Εναλλακτικά μπορείτε επίσης να χρησιμοποιήσετε το apt.

**#** apt list --installed > ~/curr-pkgs.txt

Είναι επιθυμητό να αφαιρέστε οποιαδήποτε σήμανση "σε αναμονή" (hold) για πακέτα πριν την αναβάθμιση. Αν οποιοδήποτε ουσιαστικό πακέτο για την αναβάθμιση είναι σε κατάσταση αναμονής, η αναβάθμιση θα αποτύχει.

**\$** apt-mark showhold

Αν έχετε αλλάξει και επαναμεταγλωττίσει ένα πακέτο τοπικά, και δεν το μετονομάσατε ή δεν προσθέσετε μια χρονική σήμανση (epoch) στην έκδοση, θα πρέπει να το θέσετε σε κατάσταση αναμονής για να αποτρέψετε την αναβάθμισή του.

Η κατάσταση "hold" του πακέτου apt μπορεί να αλλάξει χρησιμοποιώντας:

**#** apt-mark hold package\_name

Replace hold with unhold to unset the "hold" state.

Αν υπάρχει κάτι που πρέπει να διορθώσετε, είναι καλλίτερο να βεβαιωθείτε ότι τα αρχεία source-list του APT εξακολουθούν να αναφέρονται στην παλιά έκδοση bookworm όπως εξηγείται στην ενότητα *[Ελέγχοντας τα αρχεία](#page-48-2) [πηγών \(source-list\) του APT](#page-48-2)*.

# <span id="page-23-0"></span>**4.3 Προετοιμασία των αρχείων source-list του APT**

Πριν ξεκινήσετε την αναβάθμιση πρέπει να επαναρυθμίσετε το αρχείο πηγών του APT (/etc/apt/sources. list και τα αρχεία στον κατάλογο /etc/apt/sources.list.d/) για να προσθέσετε τις πηγές για την έκδοση trixie και τυπικά να αφαιρέσετε τις πηγές για την παλιά έκδοση bookworm.

Το APT θα λάβει υπόψιν όλα τα πακέτα που μπορούν να βρεθούν μέσω οποιασδήποτε ρυθμισμένης αρχειοθήκης, και θα εγκαταστήσει το πακέτο με τον πιο υψηλότερο αριθμό έκδοσης, δίνοντας προτεραιότητα στην πρώτη εγγραφή στα αρχεία αυτά. Συνεπώς, αν έχετε πολλαπλές τοποθεσίες καθρεφτών, αναφέρετε πρώτα αυτές οου είναι σε τοπικούς σκληρούς δίσκους, ύστερα αυτές σε CD-ROM, και μετά αυτές σε απομακρυσμένους καθρέφτες.

Σε μια έκδοση μπορεί να αναφέρεται κανείς τόσο με την κωδική ονομασία της (πχ. "bookworm", "trixie") αλλά και με το όνομα της κατάστασής της (δηλαδή "oldstable", "stable", "testing", "unstable"). Η αναφορά σε μια έκδοση με την κωδική της ονομασία έχει το πλεονέκτημα ότι ποτέ δεν θα εκπλαγείτε από μια καινούρια έκδοση και για αυτόν τον λόγο είναι η προσέγγιση που ακολουθούμε εδώ. Φυσικά, σημαίνει ότι θα πρέπει να έχετε τον νου σας για ανακοινώσεις μιας καινούριας έκδοσης οι ίδιοι. Αν, αντίθετα, χρησιμοποιείτε το όνομα της κατάστασης, θα δείτε έναν μεγάλο αριθμό αναβαθμίσεων για πακέτα που είναι διαθέσιμα αμέσως με την κυκλοφορία μιας καινούριας έκδοσης.

Το Debian προσφέρει δύο λίστες αλληλογραφίας ανακοινώσεων για να σας βοηθήσει να έχετε τις πιο πρόσφατες πληροφορίες που σχετίζονται με τις εκδόσεις του Debian:

- Με την [εγγραφή σας στηλίστα αλληλογραφίας ανακοινώσεων του Debian,](https://lists.debian.org/debian-announce/) θα λαμβάνετε μια ειδοποίηση κάθε φορά που το Debian κυκλοφορεί μια καινούρια έκδοση. Όπως στην περίπτωση που η έκδοση "trixie" αλλάζει πχ. από "testing" σε "stable".
- Με την [εγγραφή σας στην λίστα αλληλογραφίας των ανακοινώσεων ασφαλείας του Debian](https://lists.debian.org/debian-security-announce/), θα λαμβάνετε μια ειδοποίηση κάθε φορά που το Debian δημοσιεύει μια ανακοίνωση ασφαλείας.

# <span id="page-23-1"></span>**4.3.1 Προσθήκη διαδικτυακών πηγών του APT**

Σε καινούριες εγκαταστάσεις η προεπιλογή είναι το APT να ρυθμίζεται ώστε να χρησιμοποιεί την υπηρεσία CDN του Debian, η οποία διασφαλίζει ότι τα πακέτα μεταφορτώνονται αυτόματα από έναν κοντινό σας εξυπηρετητή σε δικτυακούς όρους. Καθώς πρόκειται για μια νέα υπηρεσία, παλιότερες εγκαταστάσεις ίσως έχουν ακόμα ρυθμίσεις που δείχνουν προς έναν από τους κύριους διαδικτυακούς εξυπηρετητές του Debian. Αν δεν το έχετε κάνει ήδη, συνιστάται να αλλάξετε στην χρήση της υπηρεσίας CDN στις ρυθμίσεις σας για το APT.

Για να χρησιμοποιήσετε την υπηρεσία CDN, προσθέστε μια γραμμή όπως η παρακάτω στο αρχείο ρύθμισης των πηγών του APT(υποθέτοντας ότι χρησιμοποιείτε τις main και contrib):

deb <https://deb.debian.org/debian> trixie main contrib

Αφού έχετε προσθέσει τις νέες πηγές, απενεργοποιείστε τις προϋπάρχουσες γραμμές που αρχίζουν μετο "deb" βάζοντας ένα σύμβολο (#) μπροστά από αυτό.

Όμως, αν πάρετε καλλίτερα αποτελέσματα χρησιμοποιώντας έναν συγκεκριμένο καθρέφτη που είναι πιο κοντά σας με όρους δικτυακής απόστασης, αυτή η επιλογή εξακολουθεί να είναι διαθέσιμη.

Οι διευθύνσεις των καθρεφτών του Debian μπορούν να βρεθούν στον σύνδεσμο [https://www.debian.org/distrib/](https://www.debian.org/distrib/ftplist) [ftplist](https://www.debian.org/distrib/ftplist) (κοιτάξτε στη ενότητα με τη "λίστα των καθρεφτών του Debian").

Για παράδειγμα, υποθέστε ότι ο πλησιέστερός σας καθρέφτης του Debian είναι ο http://mirrors.kernel. org. Αν ελέγξετε αυτόν τον καθρέφτη με έναν φυλλομετρητή Ιστού, θα παρατηρήσετε ότι οι βασικοί κατάλογοι είναι οργανωμένοι ως εξής:

```
http://mirrors.kernel.org/debian/dists/trixie/main/...
http://mirrors.kernel.org/debian/dists/trixie/contrib/...
```
Για να ρυθμίσετε το APT ώστε να χρησιμοποιεί ένα συγκεκριμένο καθρέφτη, προσθέστε μοα γραμμή όπως η ακόλουθη (υποθέτοντας και πάλι ότι χρησιμοποιείτε τις main και contrib):

deb <http://mirrors.kernel.org>/debian trixie main contrib

Σημειώστε ότι ο κατάλογος that the "dists" προστίθεται υπόρρητα, και ότι τα ορίσματα μετά τα ονόματα των εκδόσεων χρησιμοποιούνται για την επέκταση της διαδρομής των καταλόγων σε πολλαπλούς καταλόγους.

Και πάλι, αφού προσθέσετε τις νέες πηγές, απενεργοποιήστε τις προϋπάρχουσες επιλογές των αρχειοθηκών.

#### <span id="page-24-0"></span>**4.3.2 Προσθήκη πηγών του APT από έναν τοπικό καθρέφτη**

Αντί να χρησιμοποιήσετε απομακρυσμένους καθρέφτες πακέτων, μπορεί να θέλετε να τροποποιήσετε αρχεία των πηγών του APT ώστε να χρησιμοποιούν ένα καθρέφτη σε έναν τοπικό δίσκο (πιθανόν προσαρτημένο μέσω NFS).

Για παράδειγμα. ο καθρέφτης πακέτων μπορεί να βρίσκεται κάτω από τον κατάλογο /var/local/debian/, και να έχει κύριους καταλόγους όπως οι ακόλουθοι:

```
/var/local/debian/dists/trixie/main/...
/var/local/debian/dists/trixie/contrib/...
```
Για να τους χρησιμοποιήσετε με το **apt**, προσθέστε αυτή τη γραμμή στο αρχείο sources.list:

deb <file:/var/local/debian> trixie main contrib

Σημειώστε ότι ο κατάλογος that the "dists" προστίθεται υπόρρητα, και ότι τα ορίσματα μετά τα ονόματα των εκδόσεων χρησιμοποιούνται για την επέκταση της διαδρομής των καταλόγων σε πολλαπλούς καταλόγους.

Αφού έχετε προσθέσει τις νέες πηγές, απενεργοποιείστε τις προϋπάρχουσες επιλογές αρχειοθηκών στα αρχεία πηγών του APT βάζοντας ένα σύμβολο (#) μπροστά από αυτές.

#### <span id="page-24-1"></span>**4.3.3 Προσθήκη πηγών του APT από οπτικά μέσα**

Αν θέλετε να χρησιμοποιήσετε *μόνο* DVD (ή CD ή δίσκους Blu-ray), σχολιάστε τις γραμμές που υπάρχουν σε όλα τα αρχεία πηγών του APT προσθέτοντας ένα σύμβολο της δίεσης (hash) (#) στην αρχή τους.

Βεβαιωθείτε ότι υπάρχει μια γραμμή στο αρχείο /etc/fstab που επιτρέπει την προσάρτηση της συσκευής CD-ROM στο σημείο προσάρτησης /media/cdrom. Για παράδειγμα, αν η συσκευή σας CD-ROM είναι η / dev/sr0, το αρχείο σας /etc/fstab θα πρέπει να περιέχει μια γραμμή όπως η ακόλουθη:

/dev/sr0 /media/cdrom auto noauto,ro 0 0

Σημειώστε ότι δεν πρέπει να υπάρχουν κενά μεταξύ των λέξεων noauto, ro στο τέταρτο πεδίο.

Για να επαληθεύσετε ότι αυτό δουλεύει, ειάγετε ένα CD και προσπαθήστε να τρέξετε την εντολές

```
# mount /media/cdrom # this will mount the CD to the mount point
# ls -alF /media/cdrom # this should show the CD's root directory
 # umount /media/cdrom # this will unmount the CD
```
Στη συνέχεια, τρέξτε την εντολή:

**#** apt-cdrom add

για κάθε Debian Binary CD-ROM που έχετε, ώστε να προσθέσετε τα δεδομένα για κάθε CD στη βάση δεδομένων του APT.

# <span id="page-25-0"></span>**4.4 Αναβάθμιση πακέτων**

Ο προτεινόμενος τρόπος για να κάνετε την αναβάθμιση από την προηγούμενες εκδόσεις του Debian είναι με τη χρήση του εργαλείου διαχείρισης apt.

**Σημείωση:** Το apt προορίζεται για διαδραστική χρήση και δεν θα έπρεπε να χρησιμοποιείται σε σενάρια (script). Σε σενάρια θα πρέπει κανείς να χρησιμοποιεί το apt-get, το οποίο έχει μια σταθερή έξοδο (output πιο κατάλληλη για parsing.

Μην ξεχάσετε να προσαρτήσετε όλες τις απαραίτητες κατατμήσεις (ιδιαίτερα την ριζική κατάτμηση και την κατάτμηση /usr) σε κατάσταση read-write, με μια εντολή όπως η:

**#** mount -o remount,rw /mountpoint

Στη συνέχεια θα πρέπει να ελέγξετε διπλά ότι οι γραμμές στο αρχείο πηγών του APT (in /etc/apt/sources. list και στα αρχεία στον κατάλογο /etc/apt/sources.list.d/) αναφέρονται είτε στην έκδοση "trixie" είτε στην "stable". Δεν θα πρέπει να υπάρχουν οποιεσδήποτε γραμμές που αναφέροντα στην παλιά σταθερή έκδοση bookworm.

**Σημείωση:** Γραμμές πηγών που αναφέρονται σε ένα CD-ROM μπορεί μερικές φορές να αναφέρονται στην ασταθή διανομή "unstable"· αν και αυτό μπορεί να προκαλεί σύγχυση, *δεν* θα πρέπει να το αλλάξετε.

#### <span id="page-25-1"></span>**4.4.1 Καταγράψτε την συνεδρία**

Συνίσταται έντονα να χρησιμοποιήσετε το πρόγραμμα /usr/bin/script για να καταγράψετε ένα ιστορικό της συνεδρίας της αναβάθμισης. Έτσι, αν προκύψει ένα πρόβλημα, θα έχετε ένα αρχείο καταγραφής για το τι συνέβη και, αν χρειαστεί, να μπορείτε να προσφέρετε ακριβείς πληροφορίες για μια αναφορά σφάλματος. Για να ξεκινήσετε την καταγραφή, πληκτρολογήστε:

# script -t 2>~/upgrade-trixie-step.time -a ~/upgrade-trixie-step.script

or similar. If you have to rerun the typescript (e.g. if you have to reboot the system) use different *step* values to indicate which step of the upgrade you are logging. Do not put the typescript file in a temporary directory such as /tmp or  $\sqrt{\varphi\ar/\varphi}$  (files in those directories may be deleted during the upgrade or during any restart).

The typescript will also allow you to review information that has scrolled off-screen. If you are at the system's console, just switch to VT2 (using  $\text{Alt} + \text{F2}$ ) and, after logging in, use

# less -R ~root/upgrade-trixie.script

to view the file.

Αφού έχετε ολοκληρώσει την αναβάθμιση, μπορείτε να σταματήσετε την εντολή script πληκτρολογώντας στο προτρεπτικό exit.

Το apt θα καταγράψει επίσης την αλλαγμένη κατάσταση των πακέτων στο αρχείο /var/log/apt/history. log και την έξοδο του τερματικού στο αρχείο /var/log/apt/term.log. Το dpkg θα καταγράψει, επιπρόσθετα, όλες τις αλλαγές στην κατάσταση των πακέτων στο /var/log/dpkg.log. Αν χρησιμοποιήσετε το aptitude, αυτό θα καταγράψει επίσης τι; αλλαγές της κατάστασης στο αρχείο /var/log/aptitude.

If you have used the *-t* switch for script you can use the scriptreplay program to replay the whole session:

# scriptreplay ~/upgrade-trixie-step.time ~/upgrade-trixie-step.script

### <span id="page-26-0"></span>**4.4.2 Επικαιροποίηση της λίστας πακέτων**

Πρώτα θα πρέπει να φέρετε τη λίστα των διαθέσιμων πακέτων για την καινούρια έκδοση. Αυτό γίνεται τρέχοντας:

**#** apt update

**Σημείωση:** Οι χρήστες του apt-secure πιθανόν να συναντήσουν προβλήματα χρησιμοποιώντας τις εντολές aptitude ή το apt-get. Για την εντολή apt-get, μπορείτε να την χρησιμοποιήσετε ως εξής: apt-get update --allow-releaseinfo-change.

### <span id="page-26-1"></span>**4.4.3 Βεβαιωθείτε ότι έχετε επαρκή χώρο για την αναβάθμιση**

You have to make sure before upgrading your system that you will have sufficient hard disk space when you start the full system upgrade described in *[Upgrading the system](#page-28-2)*. First, any package needed for installation that is fetched from the network is stored in /var/cache/apt/archives (and the partial/ subdirectory, during download), so you must make sure you have enough space on the file system partition that holds  $\sqrt{var}$  to temporarily download the packages that will be installed in your system. After the download, you will probably need more space in other file system partitions in order to both install upgraded packages (which might contain bigger binaries or more data) and new packages that will be pulled in for the upgrade. If your system does not have sufficient space you might end up with an incomplete upgrade that is difficult to recover from.

Το apt μπορεί να σας παρουσιάσει λεπτομερείς πληροφορίες σχετικά με τον χώρο δίσκου που χρειάζεται για την εγκατάσταση. Πριν πραγματοποιήσετε την αναβάθμιση, μπορείτε να δείτε αυτή την εκτίμηση εκτελώντας την εντολή:

```
# apt -o APT::Get::Trivial-Only=true full-upgrade
[ ... ]
XXX upgraded, XXX newly installed, XXX to remove and XXX not upgraded.
Need to get xx.xMB of archives.
After this operation, AAAMB of additional disk space will be used.
```
**Σημείωση:** Running this command at the beginning of the upgrade process may give an error, for the reasons described in the next sections. In that case you will need to wait until you've done the minimal system upgrade as in *[Minimal system](#page-28-1) [upgrade](#page-28-1)* before running this command to estimate the disk space.

Αν δεν έχετε αρκετό χώρο για την αναβάθμιση, το apt θα σας προειδοποιήσει με ένα μήνυμα όπως το ακόλουθο:

E: You don't have enough free space in /var/cache/apt/archives/.

Σ' αυτή την κατάσταση, βεβαιωθείτε να ελευθερώσετε χώρο εκ των προτέρων.

- Αφαιρέστε πακέτα που έχουν μεταφορτωθεί προηγουμένως προς εγκατάσταση (στον κατάλογο /var/ cache/apt/archives). Καθαρίζοντας την cache των πακέτων τρέχοντας την εντολή apt clean θα αφαιρέσει όλα τα πακέτα που έχουν μεταφορτωθεί από πριν.
- Αφαιρέστε ξεχασμένα πακέτα. Αν έχετε χρησιμοποιήσει το aptitude ή το apt για να εγκαταστήσετε με το χέρι αυτά τα πακέτα στην έκδοση bookworm αυτά θα έχουν διατηρήσει τα ίχνη των πακέτων που εγκαταστήσατε με το χέρι και θα μπορούν να μαρκάρουν ως πλεονάζοντα εκείνα τα πακέτα που κατέβηκαν εξαιτίας μόνο εξαρτήσεων από άλλα πακέτα και που πλέον δεν χρειάζονται εξαιτίας της αφαίρεσης ενός πακέτου. Δεν θα μαρκάρουν για αφαίρεση πακέτα που εγκαταστήσατε με το χέρι. Για να αφαιρέσετε αυτόματα εγκατεστημένα πακέτα που δεν χρειάζονται πλέον, εκτελέστε:

**#** apt autoremove

Μπορείτε επίσης να χρησιμοποιήσετε τις εντολές deborphan, debfoster, ή cruft για να βρείτε πλεονάζοντα πακέτα. Μην αφαιρέσετε με "κλειστά μάτια" αυτά τα πακέτα που εμφανίζουν αυτά τα εργαλεία, ιδιαίτερα αν χρησιμοποιείτε επιθετικές μη-προκαθορισμένες επιλογές που είναι επιρρεπείς σε ψευδώς θετικές ενδείξεις. Συνιστάται πολύ έντονα να επιβλέψετε οι ίδιοι τα πακέτα που προτείνονται για αφαίρεση (δηλαδή, το περιεχόμενό τους, το μέγεθος και τις περιγραφές τους) πριν τα αφαιρέσετε.

- Remove packages that take up too much space and are not currently needed (you can always reinstall them after the upgrade). If you have **popularity-contest** installed, you can use popcon-largest-unused to list the packages you do not use that occupy the most space. You can find the packages that just take up the most disk space with dpigs (available in the **debian-goodies** package) or with wajig (running wajig size). They can also be found with **aptitude**. Start aptitude in full-terminal mode, select Views > New Flat Package List, press 1 and enter  $\sim$ i, then press S and enter  $\sim$ installsize. This will give you a handy list to work with.
- Αφαιρέστε μεταφράσεις και αρχεία τοπικοποίησης από το σύστημα αν δεν είναι απαραίτητα. Μπορείτε να εγκαταστήσετε το πακέτο **localepurge** και να το ρυθμίσετε έτσι να διατηρούνται στο σύστημα λίγα επιλεγμένα locales. Αυτό θα μειώσει τον χώρο δίσκου που καταναλώνεται στον κατάλογο /usr/share/locale.
- Μεταφέρετε προσωρινά σε ένα άλλο σύστημα ή αφαιρέστε μόνιμα, αρχεία καταγραφής του συστήματος που βρίσκονται στον κατάλογο /var/log/.
- Χρησιμοποιήστε έναν προσωρινό κατάλογο /var/cache/apt/archives: Μπορείτε να χρησιμοποιήσετε έναν προσωρινό κατάλογο cache από ένα άλλο σύστημα αρχείων (μια συσκευή αποθήκευσης USB, έναν προσωρινό σκληρό δίσκο, ένα σύστημα αρχείων που χρησιμοποιείται ήδη,...).

**Σημείωση:** Μην χρησιμοποιήσετε μια κατάτμηση προσαρτημένη μέσω NFS καθώς η δικτυακή σύνδεση είναι πιθανόν να διακοπεί κατά τη διάρκεια της αναβάθμισης.

Για παράδειγμα, αν έχετε έναν οδηγό USB προσαρτημένο στο σημείο /media/usbkey:

1. αφαιρέστε τα πακέτα που έχουν μεταφορτωθεί από πριν για την εγκατάσταση:

**#** apt clean

2. αντηγράψτε τον κατάλογο /var/cache/apt/archives στον οδηγό USB:

**#** cp -ax /var/cache/apt/archives /media/usbkey/

3. προσαρτήστε τον προσωρινό κατάλογο cache στον τρέχοντα:

**#** mount --bind /media/usbkey/archives /var/cache/apt/archives

4. μετά την αναβάθμιση, αποκαταστήστε τον αρχικό κατάλογο /var/cache/apt/archives:

**#** umount /var/cache/apt/archives

5. αφαιρέστε τον εναπομείναντα κατάλογο /media/usbkey/archives.

Μπορείτε να δημιουργήσετε τον προσωρινό κατάλογο cache σε οποιοδήποτε σύστημα αρχείων είναι προσαρτημένο στο σύστημά σας.

• Do a minimal upgrade of the system (see *[Minimal system upgrade](#page-28-1)*) or partial upgrades of the system followed by a full upgrade. This will make it possible to upgrade the system partially, and allow you to clean the package cache before the full upgrade.

Σημειώστε ότι για να αφαιρέσετε με ασφάλεια πακέτα, συνιστάται να αλλάξετε τα αρχεία πηγών τουAPT σε αυτά της προηγούμενης έκδοσης bookworm όπως περιγράφεται στην ενότητα *[Ελέγχοντας τα αρχεία πηγών \(source-list\)](#page-48-2) [του APT](#page-48-2)*.

### <span id="page-28-0"></span>**4.4.4 Σταματήστε τα συστήματα παρακολούθησης**

Καθώς το apt μπορεί να χρειαστεί να σταματήσει προσωρινά υπηρεσίες που τρέχουν στον υπολογιστή σας, πιθανόν είναι μια καλή ιδέα να σταματήσετε υπηρεσίες παρακολούθησης που μπορεί να επανεκκινήσουν άλλες τερματισμένες υπηρεσίες στη διάρκεια της αναβάθμισης. Στο Debian, το **monit** είναι παράδειγμα μιας τέτοιας υπηρεσίας.

### <span id="page-28-1"></span>**4.4.5 Ελάχιστη αναβάθμιση του συστήματος**

Σε μερικές περιπτώσεις, η πραγματοποίηση απευθείας της πλήρους αναβάθμισης (όπως περιγράφεται παρακάτω) μπορεί να αφαιρέσει μεγάλο αριθμό πακέτων που θα θέλατε να κρατήσετε. Συνεπώς, συνιστούμε μια διαδικασία αναβάθμισης σε δύο μέρη: πρώτα μια ελάχιστη αναβάθμιση για να αποφευχθούν αυτές οι συγκρούσεις, και στη συνέχεια μια πλήρη αναβάθμιση όπως περιγράφεται στην ενότηα *[Upgrading the system](#page-28-2)*.

Για να το κάνετε αυτό, τρέξτε πρώτα:

**#** apt upgrade --without-new-pkgs

Αυτό έχει σαν αποτέλεσμα την αναβάθμιση των πακέτων εκείνων που μπορούν να αναβαθμιστούν χωρίς να απαιτείται η αφαίρεση ή η εγκατάσταση οποιωνδήποτε άλλων πακέτων.

Η ελάχιστη αναβάθμιση συστήματος μπορεί επίσης να είναι χρήσιμη όταν το σύστημα δεν έχει μεγάλα περιθώρια σε χώρο και μια πλήρης αναβάθμιση δεν μπορεί να εκτελεστεί εξαιτίας περιορισμών στον χώρο.

Αν είναι εγκατεστημένο το πακέτο **apt-listchanges**, θα δείξει (με τις προκαθορισμένες ρυθμίσεις του) σημαντικές πληροφορίες σχετικά με τα προς αναβάθμιση πακέτα σε έναν σελιδοποιό (pager) μετά τη μεταφόρτωση των πακέτων. Πατήστε το πλήκτρο q αφού διαβάστε το κείμενο για να βγείτε από τον σελιδοποιό και να συνεχίσετε την αναβάθμιση.

# <span id="page-28-2"></span>**4.4.6 Αναβάθμιση του συστήματος**

Από τη στιγμή που έχετε κάνει τα προηγούμενα συστήματα, είστε τώρα έτοιμοι/ες να συνεχίσετε στο κυρίως μέρος της αναβάθμισης. Εκτελέστε:

```
# apt full-upgrade
```
Αυτό θα πραγματοποιήσει μια πληρη αναβάθμιση του συστήματος. εγκαθιστώντας τις πιο πρόσφατες διαθέσιμες εκδόσεις όλων των πακέτων, και επιλύοντας όλες τις πιθανές αλλαγές στις εξαρτήσεις μεταξύ των πακέτων από διαφορετικές εκδόσεις. Αν είναι αναγκαίο, θα εγκαταστήσει μερικά καινούρια πακέτα (συνήθως καινούριες εκδόσεις βιβλιοθηκών ή πακέτα που έχουν μετονομαστεί), αφαιρώντας οποιαδήποτε "αντικρουόμενα" παρωχημένα πακέτα.

Όταν κάνετε την αναβάθμιση από ένα σύνολο CDs/DVDs/BD, θα ερωτηθείτε πιθανότατα να εισάγετε συγκεκριμένους δίσκους σε διάφορα σημεία στη διάρκεια της αναβάθμισης. Ίσως να χρειαστεί να εισάγετε τον ίδιο δίσκο αρκετές φορές· αυτό οφείλεται σε αλληλοσχετιζόμενα πακέτα που έχουν διαμοιραστεί σε διαφορετικούς δίσκους.

Καινούριες εκδόσεις πακέτων που είναι αυτή τη στιγμή εγκατεστημένα και τα οποία δεν μπορούν να αναβαθμιστούν χωρίς να αλλάξει η κατάσταση εγκατάστασης ενός άλλου πακέτου θα παραμείνουν στην τωρινή τους έκδοση (που εμφανίζεται ως "held back"). Αυτό μπορεί να επιλυθεί είτε χρησιμοποιώντας την εντολή aptitude

για να επιλέξετε αυτά τα πακέτα για εγκατάσταση ή προσπαθωντας να εγκαταστήσετε το πακέτο με την εντολή apt install package.

# <span id="page-29-0"></span>**4.5 Πιθανά ζητήματα στη διάρκεια της αναβάθμισης**

Οι επόμενες ενότητες περιγράφουν γνωστά ζητήματα που μπορεί να εμφανιστούν στη διάρκεια μιας αναβάθμισης στην έκδοση trixie.

#### <span id="page-29-1"></span>**4.5.1 Full-upgrade fails with "Could not perform immediate configuration"**

Σε μερικές περιπτώσεις το βήμα apt full-upgrade μπορεί να αποτύχει μετά τη μεταφόρτωση των πακέτων με το μήνυμα:

E: Could **not** perform immediate configuration on 'package'. Please see man 5 apt.conf␣ *,→*under APT::Immediate-Configure **for** details.

Αν συμβεί αυτό, τρέχοντας την εντολή apt full-upgrade -o APT::Immediate-Configure=0 θα επιτρέψει τη συνέχιση της αναβάθμισης.

Μια άλλη πιθανή λύση για το πρόβλημα αυτό είναι να προσθέσετε προσωρινά τις πηγές και για τις δυο εκδόσεις bookworm και trixie στα αρχεία πηγών του APT και να τρέξετε την εντολή apt update.

#### <span id="page-29-2"></span>**4.5.2 Αναμενόμενες αφαιρέσεις**

Η διαδικασία αναβάθμισης στην έκδοση trixie ίσως ζητήσει την αφαίρεση πακέτων από το σύστημα. Η ακριβής λίστα των πακέτων θα ποικίλει ανάλογα με το σύνολο των πακέτων που έχετε εγκαταστήσει. Οι παρούσες σημειώσεις έκδοσης δίνουν γενικές συμβουλές σχετικά με την αφαίρεση τέτοιων πακέτων, αλλά αν έχετε οποιεσδήποτε αμφιβολίες, συνιστάται να εξετάσετε την αφαίρεση πακέτων που προτείνεται από κάθε μέθοδο πριν προχωρήσετε.Για περισσότερες πληροφορίες σχετικά με πακέτα που είναι πλέον παρωχημένα στην έκδοση trixie, δείτε τη σελίδα *[Obsolete packages](#page-32-2)*.

#### <span id="page-29-3"></span>**4.5.3 Αντιθέσεις ή βρόγχοι Προ-εξαρτήσεων (Pre-Depends loops)**

Μερικές φορές είναι αναγκαίο να ενεργοποιήσετε την επιλογή APT::Force-LoopBreak στο APT ώστε να μπορέσετε να αφαιρέστε προσωρινά ένα ουσιώδες πακέτο εξαιτίας ενός φαύλου κύκλουConflicts/Pre-Depends. Η εντολή apt θα σας ειδοποιήσει άμεσα για αυτό και θα σταματήσει την αναβάθμιση. Μπορείτε να το παρακάμψετε αυτό προσδιορίζοντας την επιλογή -o APT::Force-LoopBreak=1 στην γραμμή εντολών για το apt.

Είναι πιθανόν η δομή εξαρτήσεων των πακέτων ενός συστήματος να είναι τόσο φθαρμένη ώστε να απαιτεί παρέμβαση με το χέρι. Αυτό σημαίνει συνήθως τη χρήση του apt ή

```
# dpkg --remove package_name
```
για να αφαιρέσετε μερικά από τα πακέτα που προκαλούν πρόβλημα, ή

```
# apt -f install
# dpkg --configure --pending
```
Σε ακραίες περιπτώσεις ίσως πρέπει να επιβάλλετε την επανεγκατάσταση με μια εντολή όπως

**#** dpkg --install /path/to/package\_name.deb

#### <span id="page-30-0"></span>**4.5.4 Αντιθέσεις αρχείων**

Συγκρούσεις μεταξύ αρχείων δεν θα πρέπει να προκύπτουν αν κάνετε μια αναβάθμιση από ένα "καθαρό" σύστημα με την προηγούμενη έκδοση bookworm αλλά μπορούν να προκύψουν αν έχετε εγκαταστήσει κάποια ανεπίσημα backports. Μια αντίθεση αρχείων θα έχει σαν αποτέλεσμα ένα σφάλμα όπως το:

```
Unpacking <package-foo> (from <package-foo-file>) ...
dpkg: error processing <package-foo> (--install):
trying to overwrite `<some-file-name>',
which is also in package <package-bar>
dpkg-deb: subprocess paste killed by signal (Broken pipe)
Errors were encountered while processing:
<package-foo>
```
Μπορείτε να προσπαθήσετε να επιλύσετε μια αντίθεση αρχείων εξαναγκάζοντας την αφαίρεση του πακέτου που αναφέρεται στην *τελευταία* γραμμή του μηνύματος του σφάλματος:

**#** dpkg -r --force-depends package\_name

Αφού έχετε διορθώσει τα πράγματα, θα μπορέσετε να συνεχίσετε την αναβάθμιση επαναλαμβάνοντας τις εντολές του apt που περιγράφτηκαν προηγουμένως.

#### <span id="page-30-1"></span>**4.5.5 Αλλαγές ρυθμίσεων**

Στη διάρκεια της αναβάθμισης, θα ερωτηθείτε σχετικά με την ρύθμιση ή την επαναρύθμιση αρκετών πακέτων. Αν ερωτηθείτε για το αν οποιοδήποτε αρχείο στον κατάλογο /etc/init.d, ή αν το αρχείο the /etc/ manpath.config θα πρέπει να αντικατασταθεί από την έκδοση του συντηρητή του πακέτου, είναι συνήθως απαραίτητο να απαντήσετε "ναι" για να διασφαλίσετε την συνέπεια του συστήματος. Μπορείτε πάντα να αλλάξετε στις παλιότερες εκδόσεις, καθώς θα σωθούν με μια κατάληξη .dpkg-old.

Αν δεν είστε βέβαιοι για το τι να κάνετε, καταγράψτε το όνομα του πακέτου ή του αρχείου και διευθετήστε τα πράγματα σε μεταγενέστρο χρόνο. Μπορείτε να κάνετε μια αναζήτηση στο αρχείο typescript για να ξαναδείτε τις πληροφορίες που εμφανίστηκαν στην οθόνη κατά τη διάρκεια της αναβάθμισης.

#### <span id="page-30-2"></span>**4.5.6 Αλλαγή συνεδρίας σε κονσόλα**

Αν κάνετε την αναβάθμιση χρησιμοποιώντας την τοπική κονσόλα του συστήματος ίσως ανακαλύψετε ότι σε κάποια σημεία στη διάρκεια της αναβάθμισης η κονσόλα μετατοπίζεται σε μια διαφορετική θέα και χάνετε την οπτική της διαδικασίας αναβάθμισης. Αυτό μπορεί να συμβεί, για παράδειγμα, σε συστήματα με μια διεπαφή γραφικού περιβάλλοντος κατά την επανεκκίνηση του διαχειριστή οθόνης.

Για να ανακτήσετε την κονσόλα στο σημείο που έτρεχε η αναβάθμιση θα πρέπει να χρησιμοποιήσετε τον συνδυασμό πλήκτρων Ctrl+Alt+F1 (στην γραφική οθόνη εκκίνησης) ή τον συνδυασμό Alt+F1 (στην τοπική κονσόλα κειμένου) για να επιστρέψετε στο εικονικό τερματικό 1. Αντικαταστήστε το F1 με το πλήκτρο συνάρτησης που έχει τον ίδιο αριθμό με αυτόν του εικονικού τερματικού στο οποίο έτρεχε η αναβάθμιση. Μπορείτε επίσης να χρησιμοποιήσετε τους συνδυασμούς Alt+Left-Arrow ή Alt+Right-Arrow για την εναλλαγή μεταξύ διαφορετικών τερματικών κειμένου.

# <span id="page-31-0"></span>**4.6 Αναβάθμιση του πυρήνα και συναφών πακέτων**

Αυτή η ενότητα εξηγεί πώς να αναβαθμίσετε τον πυρήνα σας και ταυτοποιεί διάφορα πιθανά προβλήματα που σχετίζονται με αυτή την αναβάθμιση. Μπορείτε είτε να εγκαταστήσετε ένα από πακέτα **linux-image-\*** που παρέχει το Debian, ή να μεταγλωττίσετε έναν προσαρμοσμένο πυρήνα από τον πηγαίο κώδικα.

Σημειώστε ότι αρκετές πληροφορίες σε αυτή την ενότητα βασίζονται στην υπόθεση ότι θα χρησιμοποιήσετε έναν από τους αρθρωτούς (modular) πυρήνες του Debian, μαζί με τα πακέτα **initramfs-tools** και **udev**. Αν επιλέξετε να χρησιμοποιήσετε έναν προσαρμοσμένο πυρήνα που δεν απαιτεί μια μνήμης initrd ή αν έχετε ένα διαφορετικό πρόγραμμα παραγωγής μιας μνήμης initrd, μερικές από τις πληροφορίες εδώ πιθανόν να μην σας αφορούν.

### <span id="page-31-1"></span>**4.6.1 Εγκατάσταση ενός μεταπακέτου πυρήνα**

Όταν πραγματοποιείτε μια πλήρη αναβάθμιση από την προηγούμενη σταθερή έκδοση bookworm στην έκδοση trixie, συνιστάται έντονα να εγκαταστήσετε ένα μεταπακέτο linux-image-\*, αν δεν το έχετε κάνει ήδη από πριν. Αυτά τα μεταπακέτα θα φέρουν αυτόματα μια πιο πρόσφατη έκδοση του πυρήνα στη διαδικασία των αναβαθμίσεων Μπορείτε να επαληθεύσετε αν έχετε ένα τέτοιο μεταπακέτο εγκατεστημένο εκτελώντας την εντολή:

**\$** dpkg -l 'linux-image\*' | grep ^ii | grep -i meta

Αν αυτή η εντολή δεν έχει κάποιο αποτέλεσμα, τότε θα πρέπει είτε να εγκαταστήσετε ένα καινούριο πακέτο linux-image με το χέρι είτε να εγκαταστήσετε ένα μεταπακέτο linux-image. Για να δείτε την λίστα των διαθέσιμων μεταπακέτων linux-image, τρέξτε την εντολή:

**\$** apt-cache search linux-image- | grep -i meta | grep -v transition

Αν δεν είστε βέβαιοι/ες για το ποια πακέτα να επιλέξετε, τρέξτε την εντολή uname -r και ψάξτε για ένα πακέτο με ένα παρόμοιο όνομα. Για παράδειγμα, αν δείτε την έκδοση "4.9.0-8-amd64", συνιστάται να εγκαταστήσετε το πακέτο **linux-image-amd64**. Μπορείτε επίσης να χρησιμοποιήσετε την εντολή apt για να δείτε μια εκτενή περιγραφή κάθε πακέτου ώστε να βοηθηθείτε να επιλέξετε το καλλίτερο δυνατόν διαθέσιμο. Για παράδειγμα:

**\$** apt show linux-image-amd64

Θα πρέπει, τότε, να χρησιμοποιήσετε την εντολή apt install για να το εγκαταστήσετε. Από τη στιγμή που έχει εγκατασταθεί αυτός ο καινούριος πυρήνας θα πρέπει να επανεκκινήσετε το σύστημα με την πρώτη διαθέσιμη ευκαιρία για να αποκτήσετε τα πλεονεκτήματα που προσφέρει η καινούρια αυτή έκδοση. Παρακαλούμε, όμως, να ρίξετε μια ματιά στην σελίδα *[Πράγματα που πρέπει να κάνετε μετά τη αναβάθμιση και πριν την επανεκκίνηση](#page-40-1)* πριν πραγματοποιήσετε την πρώτη επανεκκίνηση μετά την αναβάθμιση.

Για τους πιο τολμηρούς υπάρχει ένας εύκολος τρόπος να δημιουργήσουν τον δικό τους πυρήνα στο Debian. Εγκαταστήστε τον πηγαίο κώδικα του πυρήνα, που παρέχεται από πακέτο **linux-source**. Μπορείτε να χρησιμοποιήσετε τον στόχο του deb-pkg που είναι διαθέσιμος στο αρχείο makefile του πηγαίου κώδικα για την δημιουργία ενός εκτελέσιμου πακέτου. Περισσότερες πληροφορίες μπορούν να βρεθούν στον σύνδεσμο [Debian Linux Kernel](https://kernel-team.pages.debian.net/kernel-handbook/) [Handbook,](https://kernel-team.pages.debian.net/kernel-handbook/) που μπορεί επίσης να βρεθεί και ως πακέτο **debian-kernel-handbook**.

If possible, it is to your advantage to upgrade the kernel package separately from the main full-upgrade to reduce the chances of a temporarily non-bootable system. Note that this should only be done after the minimal upgrade process described in *[Minimal system upgrade](#page-28-1)*.

# <span id="page-32-0"></span>**4.7 Προετοιμασία για την επόμενη έκδοση σε κυκλοφορία**

Μετά την αναβάθμιση υπάρχουν μερικά πράγματα που μπορείτε να κάνετε προετοιμαζόμενοι/ες για την επόμενη έκδοση σε κυκλοφορία.

• Remove newly redundant or obsolete packages as described in *[Make sure you have sufficient space for the upgrade](#page-26-1)* and *[Obsolete packages](#page-32-2)*. You should review which configuration files they use and consider purging the packages to remove their configuration files. See also *[Purging removed packages](#page-32-1)*.

#### <span id="page-32-1"></span>**4.7.1 Καθάρισμα των πακέτων που έχουν αφαιρεθεί**

Γενικά ενδείκνυται η εκκαθάριση παρωχημένων πακέτων. Αυτό ισχύει ιδιαίτερα αν αυτά τα πακέτα έχουν αφαιρεθεί σε μια προγενέστερη αναβάθμιση έκδοσης (για παράδειγμα, με την αναβάθμιση στην έκδοση bookworm) ή αν προσφέρθηκαν από τρίτους παρόχους λογισμικού. Ιδιαίτερα, παλιά σενάρια init.d είναι γνωστό ότι προκαλούν προβλήματα.

**Προσοχή:** Η πλήρης αφαίρεση ενός πακέτου θα αφαιρέσει γενικά και τα αρχεία καταγραφής του, οπότε πιθανόν να θέλετε να κρατήσετε προηγουμένως αντίγραφα ασφαλείας τους.

Η ακόλουθη εντολή εμφανίζει μια λίστα όλων των πακέτων που έχουν αφαιρεθεί αλλά είναι πιθανόν να έχουν αφήσει αρχεία ρυθμίσεων στο σύστημα (αν έχουν αφήσει κάποια):

**\$** apt list '~c'

Τα πακέτα μπορούν να αφαιρεθούν πλήρως χρησιμοποιώντας την εντολή apt purge. Υποθέτοντας ότι θέλετε να τα αφαιρέσετε πλήρως με τη μία, μπορείτε να χρησιμοποιήσετε την επόμενη εντολή:

**#** apt purge '~c'

# <span id="page-32-2"></span>**4.8 Παρωχημένα πακέτα**

Εισάγωντας αρκετά νέα πακέτα, trixie αποσύρονται και παραλείπονται αρκετά παλιά πακέτα τα οποία είναι στο/στη bookworm. Δεν παρέχεται κάποια αναβάθμιση για αυτά τα παρωχημένα πακέτα. Ενώ τίποτα δεν εμποδίζει κάποιον από το να συνεχίσει να χρησιμοποιεί αυτά τα παρωχημένα πακέτα, το Debian project, θα αποσύρει την υποστήριξη ασφαλείας γι' αυτά ένα χρόνο μετά τον/την διανομή trixie release<sup>[5](#page-32-3)</sup>, και δεν θα παρέχει άλλη υποστήριξη εντωμεταξύ. Αντικαθίστώντας αυτά, με κάποια εναλλακτικά διαθέσιμα, εφόσον υπάρχουν, είναι επιθυμητό.

There are many reasons why packages might have been removed from the distribution: they are no longer maintained upstream; there is no longer a Debian Developer interested in maintaining the packages; the functionality they provide has been superseded by different software (or a new version); or they are no longer considered suitable for trixie due to bugs in them. In the latter case, packages might still be present in the "unstable" distribution.

"Obsolete and Locally Created Packages" can be listed and purged from the commandline with:

```
$ apt list '~o'
# apt purge '~o'
```
<span id="page-32-3"></span><sup>5</sup> Ή για όσο δεν υπάρχει κάποια άλλη έκδοση σ' αυτό το χρονικό πλαίσιο. Τυπικά μόνο δυο σταθερές εκδόσεις υποστηρίζονται σε οποιαδήποτε δεδομένη χρονική στιγμή.

The [Debian Bug Tracking System](https://bugs.debian.org/) often provides additional information on why the package was removed. You should review both the archived bug reports for the package itself and the archived bug reports for the [ftp.debian.org pseudo](https://bugs.debian.org/cgi-bin/pkgreport.cgi?pkg=ftp.debian.org&archive=yes)[package.](https://bugs.debian.org/cgi-bin/pkgreport.cgi?pkg=ftp.debian.org&archive=yes)

Για μια λίστα παρωχημένων πακέτων για την έκδοση trixie, παρακαλούμε αναφερθείτε στην ενότητα *[Αξιοσημεί](#page-43-6)[ωτα παρωχημένα πακέτα](#page-43-6)*.

### <span id="page-33-0"></span>**4.8.1 Μεταβατικά εικονικά (dummy) πακέτα**

Μερικά πακέτα από την έκδοση bookworm ίσως έχουν αντικατασταθεί από μεταβατικά εικονικά πακέτα στην έκδοση trixie, που είναι κενές θέσεις σχεδιασμένες για την απλοποίηση των αναβαθμίσεων. Αν, για παράδειγμα, μια εφαρμογή, που παλιότερα αποτελούσε ένα μοναδικό πακέτο, έχει χωριστεί σε περισσότερα πακέτα, μπορεί να παρέχεται ένα μεταβατικό πακέτο με το ίδιο όνομα με το παλιότερο και με κατάλληλες εξαρτήσεις ώστε να επιφέρει την εγκατάσταση των καινούριων. Αφού γίνει αυτό, το πλεονάζον εικονικό πακέτο μπορεί να αφαιρεθεί με ασφάλεια.

Οι περιγραφές των μεταβατικών εικονικών πακέτων δηλώνουν συνήθως τον σκοπό τους. Δεν είναι όμως ομοιόμορφες· συγκεκριμένα, μερικά "εικονικά" πακέτα είναι σχεδιασμένα ώστε να διατηρούνται με την εγκατάστασή τους, με σκοπό το κατέβασμα μια ολόκληρης σουίτας λογισμικού ή την παρακολούθηση της τρέχουσας πιο πρόσφατης έκδοσης ενός προγράμματος. Επίσης, μπορεί να βείτε χρήσιμη την εντολή deborphan με το όρισμα --guess-\* (πχ. --guess-dummy) για να ανιχνεύσετε κενά μεταβατικά πακέτα στο σύστημά σας.

# ΚΕΦΑΛΑΙΟ 5

# <span id="page-34-0"></span>Ζητήματα που θα πρέπει να έχετε υπόψιν για την έκδοση trixie

Μερικές φορές, αλλαγές που εισάγονται σε μια καινούρια έκδοση έχουν παρενέργειες που αναμενόμενα δεν μπορούμε να αποφύγουμε ή εκθέτουν σφάλματα κάπου αλλού. Αυτή η ενότητα τεκμηριώνει τα προβλήματα των οποίων έχουν γνώση. Παρακαλούμε, διαβάστε επίσης τα παροράματα, τη σχετική τεκμηρίωση των πακέτων, τις αναφορές σφαλμάτων και άλλες πληροφορίες που αναφέρονται στην ενότητα *[Περαιτέρω διάβασμα](#page-46-1)*.

# <span id="page-34-1"></span>**5.1 Συγκεκριμένα αντικείμενα της αναβάθμισης για την έκδοση trixie**

Αυτή η ενότητα καλύπτει ζητήματα που σχετίζονται με την αναβάθμιση από την προηγούμενη έκδοση bookworm στην έκδοση trixie.

# <span id="page-34-2"></span>**5.1.1 Το μη-ελεύθερο υλισμικό μετακινήθηκε στη δική του συνιστώσα στην αρχειοθήκη**

Όπως περιγράφηκε στην παράγραφο *[Ενότητες της αρχειοθήκης](#page-11-0)*, το μη-ελεύθερο υλισμικό εξυπηρετείται τώρα από μια αφιερωμένη σε αυτό συνιστώσα στην αρχειοθήκη, που ονομάζεται non-free-firmware. Για διασφαλίσετε ότι πακέτα μη-ελεύθερου υλισμικού δέχονται κανονικές αναβαθμίσεις, απαιτούνται αλλαγές στις ρυθμίσεις του APT. Υποθέτοντας ότι μόνο η συνιστώσα non-free είχε προστεθεί στι αρχείο πηγών του APT για την εγκατάσταση υλισμικού, η επικαιροποιημένη λίστα πηγών του APT μπορεί να μοιάζει ως εξής:

**deb** https://deb.debian.org/debian **bookworm main non-free-firmware**

Αν κατευθυνθήκατε σε αυτό το κεφάλαιο από το apt μπορείτε να το αποτρέψετε από το να σας ειδοποιεί διαρκώς για την αλλαγή αυτή δημιουργώντας ένα αρχείο με το όνομα /etc/apt/apt.conf.d/no-bookwormfirmware.conf (δείτε τη σελίδα εγχειριδίου [apt.conf\(5\)](https://manpages.debian.org/trixie/apt.conf(5)) με το ακόλουθο περιεχόμενο:

APT::Get::Update::SourceListWarnings::NonFreeFirmware "false";

# <span id="page-35-0"></span>**5.1.2 Αλλαγές σε πακέτα που καθοριζουν το ρολόι του συστήματος**

The **ntp** package, which used to be the default way to set the system clock from a Network Time Protocol (NTP) server, has been replaced by **ntpsec**.

Most users will not need to take any specific action to transition from **ntp** to **ntpsec**.

Στην έκδοση bookworm υπάρχουν επίσης αρκετά άλλα πακέτα που προσφέρουν μια παρόμοια υπηρεσία. Η προεπιλογή του Debian είναι τώρα το **systemd-timesyncd**, που ίσως είναι αρκετό για χρήστες που χρειάζονται μόνο έναν πελάτη ntp για να ρυθμίσουν το ρολόι τους. Η έκδοση bookworm περιλαμβάνει επίσης τα πακέτα **chrony** και **openntpd** που υποστηρίζουν πιο προχωρημένα γνωρίσματα, όπως τη λειτουργία του δικού σας εξυπηρετητή NTP.

# <span id="page-35-1"></span>**5.1.3 Το σύστημα ρυθμίσεων Puppet αναβαθμίστηκε στην έκδοση 7**

Το σύστημα Puppet έχει αναβαθμιστεί από την έκδοση 5 στην έκδοση 7, παρακάμπτοντας εντελώς την έκδοση Puppet 6. Αυτό εισάγει μείζονες αλλαγές στο οικοσύστημα του Puppet.

Η κλασσική, βασισμένο στη γλώσσα Ruby, εφαρμογή Puppet Master 5.5.x έχει αποσυρθεί στην upstream και δεν είναι πια διαθέσιμη στο Debian. Έχει αντικατασταθεί από την εφαρμογή Puppet Server 7.x, που παρέχεται από το πακέτο **puppetserver**. Το πακέτο αυτό εγκαθίσταται αυτόματα ως εξάρτηση για το μεταβατικό πακέτο **puppetmaster**.

Σε μερικές περιπτώσεις, η εφαρμογή Puppet Server είναι μια χωρίς αλλαγές (drop-in) αντικατάσταση για την εφαρμογή Puppet Master, αλλά θα πρέπει να επιθεωρήσετε λίγο τα αρχεία ρυθμίσεων στον κατάλογο /etc/ puppet/puppetserver για να βεβαιωθείτε ότι είναι κατάλληλα για το περιβάλλον σας.Ιδιαίτερα, η legacy μορφή του αρχείου auth.conf έχει καταργηθεί, δείτε τη σελίδα [auth.conf documentation](https://www.puppet.com/docs/puppet/7/server/config_file_auth.html) για λεπτομέρειες.

The recommended approach is to upgrade the server before clients. The Puppet 7 Server is [backwards compatible with](https://www.puppet.com/docs/puppet/7/server/compatibility_with_puppet_agent.html) [older clients](https://www.puppet.com/docs/puppet/7/server/compatibility_with_puppet_agent.html); a Puppet 5 Server can still handle upgraded agents but cannot register new Puppet 7 agents. So if you deploy new Puppet 7 agents before upgrading the server, you will not be able to add them to the fleet.

The **puppet** package has been replaced by the **puppet-agent** package and is now a transitional package to ensure a smooth upgrade.

Finally, the **puppetdb** package was removed in bullseye but is reintroduced in bookworm.

# <span id="page-35-2"></span>**5.1.4 Το youtube-dl αντικαταστήθηκε με το yt-dlp**

Το δημοφιλές εργαλείο **youtube-dl**, το οποίο μπορεί να κατεβάσει βίντεο από μια μεγάλη ποικιλία ιστότοπων (που συμπεριλαμβάνουν, χωρίς να περιορίζονται, το YouTube) δεν συμπεριλαμβάνεται πια στο Debian. Αντί για αυτό, έχει αντικατασταθεί από ένα κενό μεταβατικό πακέτο που φέρνει αντίθετα το πακέτο **yt-dlp**. Το **yt-dlp** είναι μια διακλάδωση (fork) του **youtube-dl** στην οποία συμβαίνει αυτή τη στιγμή η ανάπτυξη.

There are no compatibility wrappers provided, so you'll need to modify your scripts and personal behavior to call  $yt-dlp$ instead of youtube-dl. The functionality should be mostly the same, although some options and behavioral details have changed. Be sure to check [yt-dlp.1](https://manpages.debian.org/trixie/yt-dlp.1) for details, and in particular yt-dlp.1.html#Differences in default behavior.

### <span id="page-36-0"></span>**5.1.5 Διαφορετικές εκδόσεις του Fcitx δεν μπορούν πλέον να εγκατασταθούν από κοινού**

The packages **fcitx** and **fcitx5** provide version 4 and version 5 of the popular Fcitx Input Method Framework. Following upstream's recommendation, they can no longer be co-installed on the same operating system. Users should determine which version of Fcitx is to be kept if they had co-installed **fcitx** and **fcitx5** previously.

Before the upgrade, users are strongly encouraged to purge all related packages for the unwanted Fcitx version ( $f$ citx- $*$ for Fcitx 4, and  $f \text{cit} \times 5-k$  for Fcitx 5). When the upgrade is finished, consider executing the im-config again to select the desired input method framework to be used in the system.

You can read more background information in [the announcement posted on the mailing list](https://lists.debian.org/debian-chinese-gb/2021/12/msg00000.html) (text written in Simplified Chinese).

#### <span id="page-36-1"></span>**5.1.6 MariaDB package names no longer include version numbers**

Unlike bullseye that had the MariaDB version in package names (e.g. **mariadb-server-10.5** and **mariadb-client-10.5**), in bookworm the equivalent MariaDB 10.11 package names are fully versionless (e.g. **mariadb-server** or **mariadb-client**). The MariaDB version is still visible in the package version metadata.

There is at least one known upgrade scenario [\(Bug #1035949\)](https://bugs.debian.org/cgi-bin/bugreport.cgi?bug=1035949) where the transition to versionless package names fails: running

**#** apt-get install default-mysql-server

may fail when **mariadb-client-10.5** and the file /usr/bin/mariadb-admin in it is removed before the MariaDB server SysV init service has issued a shutdown, which uses mariadb-admin. The workaround is to run

**#** apt upgrade

before running

.

**#** apt full-upgrade

For more information about the package name changes in MariaDB, see [/usr/share/doc/mariadb-server/NEWS.Debian.gz.](https://salsa.debian.org/mariadb-team/mariadb-server/-/blob/280369f034bedae714af2f26111d1d9d1659f142/debian/mariadb-server.NEWS)

### <span id="page-36-2"></span>**5.1.7 Αλλαγές στο σύστημα logging**

The **rsyslog** package is no longer needed on most systems and you may be able to remove it.

Many programs produce log messages to inform the user of what they are doing. These messages can be managed by systemd's "journal" or by a "syslog daemon" such as  $rsyslog.$ 

Στην προηγούμενη σταθερή έκδοση bookworm, το **rsyslog** εγκαθίστατο εξ ορισμού και το systemd journal ρυθμιζόταν να προωθεί τα μηνύματα καταγραφής στο rsyslog, που γράφει μηνύματα σε διάφορα αρχεία κειμένου όπως το /var/log/syslog.

From trixie, **rsyslog** is no longer installed by default. If you do not want to continue using rsyslog, after the upgrade you can mark it as automatically installed with

**#** apt-mark auto rsyslog

και μετά ένα

**#** apt autoremove

will remove it, if possible. If you have upgraded from older Debian releases, and not accepted the default configuration settings, the journal may not have been configured to save messages to persistent storage: instructions for enabling this are in [journald.conf\(5\)](https://manpages.debian.org/trixie/journald.conf(5)).

If you decide to switch away from **rsyslog** you can use the journalctl command to read log messages, which are stored in a binary format under /var/log/journal. For example,

```
# journalctl -e
```
εμφανίζει τα πιο πρόσφατα μηνύματα καταγραφής στο journal και

**#** journalctl -ef

δείχνει καινούρια μηνύματα καταγραφής καθώς αυτά γράφονται (αντίστοιχο της εκτέλεσης του

**#** tail -f /var/log/syslog

).

#### <span id="page-37-0"></span>**5.1.8 Αλλαγές του rsyslog που επηρεάζουν αναλυτές αρχείων καταγραφής όπως το logcheck**

**rsyslog** now defaults to "high precision timestamps" which may affect other programs that analyze the system logs. There is further information about how to customize this setting in [rsyslog.conf\(5\)](https://manpages.debian.org/trixie/rsyslog.conf(5)).

Η αλλαγή στις χρονοσφραγίδες μπορεί να απαιτήσουν την επικαιροποίηση τοπικά δημιουργημένων κανόνων για το **logcheck**. Το logcheck ελέγχει μηνύματα στα αρχεία καταγραφής του συστήματος (που παράγονται από το systemd-journald ή το rsyslog) σε σύγκριση με μια προσαρμοζόμενη βάση δεδομένων γνωστής ως κανόνες. Κανόνες που ταιριάζουν στον χρόνο που το μήνυμα παράχθηκε θα πρέπει να επικαιροποιηθούν για να ταιριάζουν με τον καινούριο μορφότυπο του rsyslog. Οι προκαθορισμένοι κανόνες που παρέχονται από το πακέτο **logcheck-database**, έχουν επικαιροποιηθεί αλλά άλλοι κανόνες, συμπεριλαμβανομένων αυτών που δημιουργούνται τοπικά, ίσως απαιτούν επικαιροποίηση ώστε να αναγνωρίζουν τον καινούριο μορφότυπο. Δείτε το [/usr/share/doc/logcheck-database/NEWS.Debian.gz](https://salsa.debian.org/debian/logcheck/-/blob/debian/1.4.0/debian/logcheck-database.NEWS) για ένα σενάριο που βοηθά στην επικαιροποίηση των τοπικών κανόνων του logcheck.

### <span id="page-37-1"></span>**5.1.9 Το rsyslog δημιουργεί λιγότερα αρχεία καταγραφής**

**rsyslog** has changed which log files it creates, and some files in /var/log can be deleted.

Αν συνεχίζετε να χρησιμοποιείτε το <systemitem role="package">rsyslog</systemitem> (δείτε <xref linkend="changes-to-system-logging"/>), μερικα αρχεία καταγραφής στον κατάλογο /var/log δεν θα δημιουργούνται πλέον εξ ορισμού. Τα μηνύματα που γράφονταν στα αρχεία αυτά είναι επισης στο /var/log/syslog αλλά δεν δημιουργούνται πια εξ ορισμού. Οτιδήποτε γραφόταν στα αρχεία αυτά θα είναι ακόμα διαθέσιμο στο αρχείο /var/log/syslog.

Τα αρχεία που δεν δημιουργούνται πλέον είναι:

• /var/log/mail.{info,warn,err}

Αυτά τα αρχεία περιείχαν μηνύματα από τον τοπικό MTA (mail transport agent), διαχωρισμένων σύμφωνα με την προτεραιότητα.

As /var/log/mail.log contains all mail related messages, these files (and their rotated counterparts) can be deleted safely. If you were using those files to monitor anomalies, a suitable alternative might be something like logcheck.

• /var/log/lpr.log

Αυτά τα αρχεία περιείχαν μηνύματα καταγραφής σχετικά με τις εκτυπώσεις. Το προεπιλεγμένο σύστημα για εκτυπώσεις στο debian είναι το **cups** που δεν χρησιμοποιεί αυτό το αρχείο, οπότε αν δεν έχετε εγκαταστήσει ένα διαφορετικό σύστημα εκτύπωσης αυτά τα αρχεία μπορούν να διαγραφούν.

• /var/log/{messages,debug,daemon.log}

These files (and their rotated counterparts) can be deleted. Everything that used to be written to these files will still be in /var/log/syslog.

#### <span id="page-38-0"></span>**5.1.10 Η αναβάθμιση του slapd ίσως απαιτήσει παρέμβαση με το χέρι**

OpenLDAP 2.5 is a major new release and includes several incompatible changes as described in [the upstream release](https://git.openldap.org/openldap/openldap/-/raw/OPENLDAP_REL_ENG_2_5/ANNOUNCEMENT) [announcement.](https://git.openldap.org/openldap/openldap/-/raw/OPENLDAP_REL_ENG_2_5/ANNOUNCEMENT) Depending on the configuration, the slapd service might remain stopped after the upgrade, until necessary configuration updates are completed.

Οι ακόλουθες είναι μερικές από τις γνωστές μη συμβατές αλλαγές:

- The [slapd-bdb\(5\)](https://manpages.debian.org/bookworm/slapd-bdb(5)) and [slapd-hdb\(5\)](https://manpages.debian.org/bookworm/slapd-hdb(5)) database backends have been removed. If you are using one of these backends under bookworm, it is strongly recommended to migrate to the [slapd-mdb\(5\)](https://manpages.debian.org/trixie/slapd-mdb(5)) backend *before* upgrading to trixie.
- The [slapd-shell\(5\)](https://manpages.debian.org/bookworm/slapd-shell(5)) database backend has been removed.
- The [slapo-ppolicy\(5\)](https://manpages.debian.org/trixie/slapo-ppolicy(5)) overlay now includes its schema compiled into the module. The old external schema, if present, conflicts with the new built-in one.
- The contrib password module pw-argon2 (see [slapd-pw-argon2.5](https://manpages.debian.org/bookworm/slapd-pw-argon2.5)) has been renamed to [argon2.](https://manpages.debian.org/trixie/argon2)

Οδηγίες για την ολοκλήρωση της αναβάθμισης και την επανεκκίνηση της υπηρεσίας slapd μπορούν να βρεθούν στο αρχείο [/usr/share/doc/slapd/README.Debian.gz.](https://sources.debian.org/src/openldap/bookworm/debian/slapd.README.Debian/) Θα πρέπει επίσης να συμβουλευτείτε τις [σημειώσεις](https://openldap.org/doc/admin25/appendix-upgrading.html) [της upstream αναβάθμισης](https://openldap.org/doc/admin25/appendix-upgrading.html).

#### <span id="page-38-1"></span>**5.1.11 Το GRUB δεν εκτελεί πλέον το os-prober εξ ορισμού**

For a long time, **grub** has used the **os-prober** package to detect other operating systems installed on a computer so that it can add them to the boot menu. Unfortunately, that can be problematic in certain cases (e.g. where guest virtual machines are running), so this has now been disabled by default in the latest upstream release.

If you are using GRUB to boot your system and want to continue to have other operating systems listed on the boot menu, you can change this. Either edit the file /etc/default/grub, ensure you have the setting GRUB DISABLE OS PROBER=false and re-run update-grub, or run

**#** dpkg-reconfigure <GRUB\_PACKAGE>

για να αλλάξετε αυτήν και παλιότερες ρυθμίσεις του GRUB με έναν πιο φιλικό προς τον χρήστη τρόπο.

### <span id="page-39-0"></span>**5.1.12 Το GNOME έχει μειώσει την υποστήριξη προσβασιμότητας για αναγνώστες οθόνης.**

Many GNOME apps have switched from the GTK3 graphics toolkit to GTK4. Sadly, this has made many apps much less usable with screen readers such as **orca**.

Αν εξαρτάστε από έναν αναγνώστη οθόνης θα πρέπει να σκεφτείτε την αλλαγή σε ένα διαφορετικό περιβάλλον επιφάνειας εργασίας όπως το [Mate,](https://mate-desktop.org) που διαθέτει καλλίτερη υποστήριξη προσβασιμότητας. Μπορείτε να το κάνετε αυτό εγκαθιστώντας το πακέτο **mate-desktop-environment**. Πληροφορίες σχετικά με το πώς να χρησιμοποιήσετε το πρόγραμμα Orca με το περιβάλλον Mate είναι διαθέσιμες [εδώ.](https://wiki.debian.org/Accessibility/Orca#MATE)

### <span id="page-39-1"></span>**5.1.13 Baseline for 32-bit PC is now i686**

Debian's support for 32-bit PC (known as the Debian architecture i386) now no longer covers any i586 processor. The new minimum requirement is i686. This means that the i386 architecture now requires the "long NOP" (NOPL) instruction, while bullseye still supported some i586 processors without that instruction (e.g. the "AMD Geode").

Αν το μηχάνημά σας δεν είναι συμβατό με αυτή την απαίτηση, συνιστάται να παραμείνετε στην έκδοση bullseye για το υπόλοιπο του κύκλου υποστήριξής της.

# <span id="page-39-2"></span>**5.1.14 Αλλαγές στις ρυθμίσεις του polkit**

Για λόγους συμβατότητας με την upstream και άλλες διανομές, η υπηρεσία polkit (πρώην PolicyKit), που επιτρέπει σε προγράμματα χωρίς προνόμια να έχουν πρόσβαση σε προνομιούχες υπηρεσίες του συστήματος, έχει αλλάξει την σύνταξη και την τοποθεσία των κανόνων τοπικής πολιτικής. Θα πρέπει τώρα να γράψετε τοπικούς κανόνες για την προσαρμογή της πολιτικής ασφαλείας για την [JavaScript,](https://wikipedia.org/wiki/JavaScript) και να τους αποθηκεύσετε στο αρχείο /etc/polkit-1/rules.d/\*.rules. Ενδεικτικοί κανόνες που χρησιμοποιούν τον καινούριο μορφότυπο μπορούν να βρεθούν στον κατάλογο /usr/share/doc/polkitd/examples/, ενώ η σελίδα εγχειριδίου [polkit.8.html#AUTHORIZATION\\_RULES](https://manpages.debian.org/unstable/polkit.8.html#AUTHORIZATION_RULES) περιέχει επιπλέον πληροφορίες.

Previously, rules could be written in  $pkla$  format, and placed in subdirectories of  $/etc/polkit-1/$ localauthority or /var/lib/polkit-1/localauthority. However, .pkla files should now be considered deprecated, and will only continue to work if the **polkitd-pkla** package is installed. This package will usually be installed automatically when you upgrade to bookworm, but it is likely not to be included in future Debian releases, so any local policy overrides will need to be migrated to the JavaScript format.

# <span id="page-39-3"></span>**5.1.15 A "merged-/usr" is now required**

Debian has adopted a filesystem layout, referred to as "merged-/usr", which no longer includes the legacy directories /bin, /sbin, /lib, or optional variants such as /lib64. In the new layout, the legacy directories are replaced with symlinks to the corresponding locations /usr/bin, /usr/sbin, /usr/lib, and /usr/lib64. This means that, for example, both /bin/bash and /usr/bin/bash will launch bash.

For systems installed as buster or bullseye there will be no change, as the new filesystem layout was already the default in these releases. However, the older layout is no longer supported, and systems using it will be converted to the new layout when they are upgraded to bookworm.

The conversion to the new layout should have no impact on most users. All files are automatically moved to their new locations even if they were installed locally or come from packages not provided by Debian, and hardcoded paths such as /bin/sh continue to work. There are, however, some potential issues:

• **#** dpkg --search

will give wrong answers for files moved to the new locations:

```
# dpkg --search /usr/bin/bash
```
will not identify that bash came from a package. (But

```
# dpkg --search /bin/bash
```
still works as expected.)

- Local software not provided by Debian may not support the new layout and may, for example, rely on /usr/ bin/name and /bin/name being two different files. This is not supported on merged systems (including new installations since buster), so any such software must be fixed or removed before the upgrade.
- Systems that rely on a "base layer" that is not directly writable (such as [WSL1](https://wiki.debian.org/InstallingDebianOn/Microsoft/Windows/SubsystemForLinux) images or container systems using multi-layer [overlayfs](https://en.wikipedia.org/wiki/OverlayFS) filesystems) cannot be safely converted and should either be replaced (e.g., by installing a new WSL1 image from the store) or have each individual layer upgraded (e.g., by upgrading the base Debian layer of the overlayfs independently) rather than dist-upgraded.

For further information, see [The Case for the /usr merge](https://www.freedesktop.org/wiki/Software/systemd/TheCaseForTheUsrMerge/) and [the Debian Technical Committee resolution](https://bugs.debian.org/cgi-bin/bugreport.cgi?bug=994388#110).

#### <span id="page-40-0"></span>**5.1.16 Unsupported upgrades from buster fail on libcrypt1**

Debian officially supports upgrades only from one stable release to the next, e.g. from bullseye to bookworm. Upgrades from buster to bookworm are not supported, and will fail due to [Bug #993755](https://bugs.debian.org/cgi-bin/bugreport.cgi?bug=993755) with the following error:

```
Setting up libc6:ARCH (2.36-9) ...
/usr/bin/perl: error while loading shared libraries: libcrypt.so.1: cannot open␣
,→shared object file: No such file or directory
dpkg: error processing package libc6:ARCH (--configure):
installed libc6:ARCH package post-installation script subprocess returned error exit␣
,→status 127
```
It is however possible to manually recover from this particular situation by forcibly installing the new libcrypt1:

```
# cd $(mktemp -d)
# apt download libcrypt1
# dpkg-deb -x libcrypt1_*.deb .
# cp -ra lib/* /lib/
# apt --fix-broken install
```
# <span id="page-40-1"></span>**5.2 Πράγματα που πρέπει να κάνετε μετά τη αναβάθμιση και πριν την επανεκκίνηση**

When apt full-upgrade has finished, the "formal" upgrade is complete. For the upgrade to trixie, there are no special actions needed before performing a reboot.

# <span id="page-41-0"></span>**5.2.1 Πράγματα που δεν περιορίζονται στη διαδικασία αναβάθμισης**

# <span id="page-41-1"></span>**5.2.2 Περιορισμοί στην υποστήριξη ασφάλειας**

There are some packages where Debian cannot promise to provide minimal backports for security issues. These are covered in the following subsections.

**Σημείωση:** The package **debian-security-support** helps to track the security support status of installed packages.

#### **Κατάσταση ασφαλείας των φυλλομετρητών web και των μηχανών τους για απεικόνιση (rendering)**

Debian 13 includes several browser engines which are affected by a steady stream of security vulnerabilities. The high rate of vulnerabilities and partial lack of upstream support in the form of long term branches make it very difficult to support these browsers and engines with backported security fixes. Additionally, library interdependencies make it extremely difficult to update to newer upstream releases. Applications using the **webkit2gtk** source package (e.g. **epiphany**) are covered by security support, but applications using qtwebkit (source package **qtwebkit-opensource-src**) are not.

For general web browser use we recommend Firefox or Chromium. They will be kept up-to-date by rebuilding the current ESR releases for stable. The same strategy will be applied for Thunderbird.

Once a release becomes oldstable, officially supported browsers may not continue to receive updates for the standard period of coverage. For example, Chromium will only receive 6 months of security support in oldstable rather than the typical 12 months.

#### **Πακέτα βασισμένα στις γλώσσες Go και Rust**

Προς το παρόν, η υποδομή του Debian αντιμετωπίζει προβλήματα με το ξαναχτίσιμο τύπων πακέτων που χρησιμοποιούν συστηματικά στατικό linking. Πριν από την έκδοση buster αυτό δεν ήταν πρόβλημα στην πράξη, αλλά με την αύξηση του οικοσυστήματος της γλώσσας Go και της γλώσσας Rust, αυτό σημαίνει ότι αυτά τα πακέτα θα έχουν περιορισμένη κάλυψη ασφάλειας μέχρι η υποδομή του Debian να βελτιωθεί ώστε να τα χειρίζεται με αποτελεσματκό, από άποψη συντήρησης τρόπο.

Αν οι επικαιροποιήσεις είναι εγγυημένες για τις βιβλιοθήκες ανάπτυξης της Go ή της Rust, τότε μπορούν να γίνονται μόνο μέσω τακτικών σημειακών εκδόσεων, οι οποίες ενδέχεται να καθυστερούν να βγουν.

### <span id="page-41-2"></span>**5.2.3 Οι μεταγλωττιστές (Interpreters) της Python είναι μαρκαρισμέμοι ως εξωτερικά διαχειρίσιμοι**

Το πακέτα μεταγλώττισης κώδικα python3 (**python3.11** και **pypy3**) που παρείχει το Debian, είναι τώρα μαρκαρισμένα ως εξωτερικά διαχειριζόμενα σύμφωνα με το [PEP-668.](https://peps.python.org/pep-0668/) Η έκδοση του **python3-pip** που προσφέρεται από το Debian ακολουθεί την πολιτική αυτή και θα αρνηθεί να εγκαταστήσει με το χέρι πακέτα για τους μεταγλωττιστές python του Debian εκτός και αν έχει προσδιοριστεί η επιλογή --break-system-packages.

If you need to install a Python application (or version) that isn't packaged in Debian, we recommend that you install it with  $pipx$  (in the **pipx** Debian package).  $pipx$  will set up an environment isolated from other applications and system Python modules, and install the application and its dependencies into that.

Αν πρέπει να εγκαταστήσετε ένα άρθρωμα βιβλιοθήκης της Python (ή μια εκδοσή της) που δεν διατίθεται από ένα πακέτο του Debian, συνιστούμε να την εγκαταστήσετε σε ένα εικονικό περιβάλλον (virtualenv), όπου είναι αυτό δυνατόν. Μπορείτε να δημιουργήσετε εικονικά περιβάλλοντα με το άρθρωμα venv της Python stdlib (στο πακέτο του Debian **python3-venv**) ή την εντολή από το εργαλείο τρίτων της Python virtualenv (στο πακέτο

του Debian **virtualenv**). Για παράδειγμα, αντί να τρέξετε την εντολή pip install --user foo, τρέξτε την εντολή: `` mkdir -p ~/.venvs && python3 -m venv ~/.venvs/foo && ~/.venvs/foo/bin/python -m pip install foo`` για να το εγκαταστήσετε σε ένα συγκεκριμένο για αυτό τον λόγο εικονικό περιβάλλον.

See /usr/share/doc/python3.11/README.venv for more details.

### <span id="page-42-0"></span>**5.2.4 Περιορισμένη κωδικοποίηση/αποκωδικοποίηση βίντεο με χρήση επιτάχυνσης-υλικού στο VLC**

Το πρόγραμμα αναπαραγωγής βίντεο VLC υποστηρίζει την κωδικοποίηση και αποκωδικοποίηση βίντεο με επιτάχυνση υλικού μέσω των VA-API και VDPAU. Όμως, η υποστήριξη του VLC για το VA-API είναι στενά συσχετισμένη με την έκδοση του FFmpeg. Λόγω της αναβάθμισης του FFmpeg στην έκδοση 5.x, η υποστήριξη του VLC για το VA-API έχει απενεργοποιηθεί. Χρήστες καρτών γραφικών (GPU) με εγγενή (native) υποστήριξη VA-API (πχ., Intel και AMD) ίσως παρατηρήσουν υψηλή χρήση της CPU στη διάρκεια της αναπαραγωγής ή της κωδικοποίησης βίντεο.

Χρήστες των καρτών γραφικών (GPU) που προσφέρουν φυσική υποστήριξη VDPAU (πχ. NVIDIA με τους μηελεύθερους οδηγούς) δεν επηρεάζονται από αυτό το ζήτημα.

Support for VA-API and VDPAU can be checked with vainfo and vdpauinfo (each provided in a Debian package of the same name).

### <span id="page-42-1"></span>**5.2.5 Το systemd-resolved έχει διαχωριστεί σε ένα ξεχωριστό πακέτο**

Το καινούριο πακέτο **systemd-resolved** δεν θα εγκατασταθεί αυτόματα στις αναβαθμίσεις. Αν χρησιμοποιούσατε την υπηρεσία συστήμτος systemd-resolved, παρακαλούμε εγκαταστήστε το πακέτο με το χέρι μετά την εγκατάσταση, και σημειώστε ότι μέχρι να εγκατασταθεί, ο προσδιορισμός του DNS δεν θα δουλεύει πλέον αφού η υπηρεσία δεν θα είναι παρούσα στο σύστημα. Η εγκατάσταση αυτού του πακέτου θα δώσει αυτόματα στην υπηρεσία τον έλεγχο του αρχείου /etc/resolv.conf. Για περισσότερες πληροφορίες σχετικά με το systemdresolved, συμβουλευτείτε την επίσημη [τεκμηρίωση](https://www.freedesktop.org/software/systemd/man/systemd-resolved.service.html). Σημειώστε ότι το systemd-resolved δεν ήταν, και ούτε είναι ακόμα, ο προεπιλεγμένος αναλυτής DNS στο Debian. Αν δεν έχετε ρυθμίσει το μηχάνημά σας ώστε να χρησιμοποιεί το systemd-resolved ως τον αναλυτή του DNS, δεν απαιτείται καμμιά ενέργεια εκ μέρους σας.

# <span id="page-42-2"></span>**5.2.6 Το systemd-boot έχει διαχωριστεί σε ένα ξεχωριστό πακέτο**

Το καινούριο πακέτο **systemd-boot** δεν θα εγκατασταθεί αυτόματα στις αναβαθμίσεις. Αν χρησιμοποιούσατε το``systemd-boot``, παρακαλούμε εγκαταστήστε αυτό το καινούριο πακέτο με το χέρι και σημειώστε ότι μέχρι να το κάνετε αυτό, θα χρησιμοποιείται ως φορτωτής εκκίνησης η παλιότερη έκδοση του systemd-boot. Η εγκατάσταση αυτού του πακέτου θα διαμορφώσει αυτόματα το systemd-boot ως τον φορτωτή εκκίνησης του μηχανήματος. Ο προεπιλεγμένος φορτωτής εκκίνησης στο Debian εξακολουθεί να είναι το GRUB. Αν δεν έχετε ρυθμίσει το μηχάνημά σας ώστε να χρησιμοποιεί το systemd-boot ως φορτωτή εκκίνησης, δεν απαιτείται καμμιά ενέργεια.

### <span id="page-43-0"></span>**5.2.7 Το systemd-journal-remote δεν χρησιμοποιεί πλέον το GnuTLS**

Οι προαιρετικές υπηρσίες [systemd-journal-gatewayd](https://www.freedesktop.org/software/systemd/man/systemd-journal-remote.service.html#--trust=) και [systemd-journal-remote](https://www.freedesktop.org/software/systemd/man/systemd-journal-gatewayd.service.html#--trust=) είναι τώρα μεταγλωττισμένες χωρίς υποστήριξη για το GnuTLS, κάτι που σημαίνει ότι η επιλογή --trust δεν προσφερεται πλέον από κανένα από τα δύο αυτά προγράμματα, και αν προσδιοριστεί τότε θα εμφανιστεί ένα μήνυμα λάθους.

### <span id="page-43-1"></span>**5.2.8 Εκτεταμένες αλλαγές στο adduser για την έκδοση bookworm**

Έχουν υπάρξει αρκετές αλλαγές στο πακέτο **adduser**. Η πιο σημαντική αλλαγή είναι ότι οι επιλογές - disabled-password και --disabled-login είναι τώρα λειτουργικά ταυτόσημες. Για περισσότερες λεπτομέρειες, παρακαλούμε δείτε το αρχείο τεκμηρίωσης /usr/share/doc/adduser/NEWS.Debian.gz.

### <span id="page-43-2"></span>**5.2.9 Προβλέμιμη ονομασία για τις διεπαφές δικτύου του Xen**

Η λογική προβλέψιμης ονοματοδοσίας στο **systemd** για διεπαφές δικτύου έχει επεκταθεί για να παράγει σταθερά ονόματα για από τις πληροφορίες των netfront συσκευών του Xen. Αυτό σημαίνει ότι αντί του προηγούμενου συστήματος ονομάτων που αποδίδονταν από τον πυρήνα, οι διεπαφές έχουν τώρα σταθερά ονόματα της μορφής enX#. Παρακαλούμε, προσαρμόστε το σύστημά σας πριν το επανεκκινήσετε μετά την αναβάθμιση. Μερικές πληροφορίες μπορούν να βρεθούν στη σελίδα wiki ng after the upgrade. Some more information can be found on the [NetworkInterfaceNames wiki page.](https://wiki.debian.org/NetworkInterfaceNames#bookworm-xen)

# <span id="page-43-3"></span>**5.2.10 Αλλαγές στον τρόπο που χειρίζεται το dash το σύμβολο circumflex (^)**

Η εντολή dash, που εξ ορισμού παρέχει το κέλυφος συστήματος /bin/sh στο Debian, έχει αλλάξει ώστε να χειρίζεται το σύμβολο circumflex (^) ως κυριολεκτικό χαρακτήρα, όπως προέβλεπε πάντα η στοχευμένα συμβατή με το POSIX συμπεριφορά. Αυτό σημαίνει ότι στην έκδοση bookworm ο συνδυασμός [^0-9] δεν σημαίνει πια "not 0 to 9"  $\alpha\lambda\lambda\dot{\alpha}$  "0 to 9 and ^".

### <span id="page-43-4"></span>**5.2.11 netcat-openbsd supports abstract sockets**

The netcat utility for reading and writing data across network connections supports abstract sockets (see [unix.7.html#Abstract\\_sockets,](https://manpages.debian.org/trixie/unix.7.html#Abstract_sockets) and uses them by default in some circumstances.

By default, netcat is provided by **netcat-traditional**. However, if netcat is provided by the **netcat-openbsd** package and you are using an  $AF$  UNIX socket, then this new default applies. In this case the  $-U$  option to  $nc$  will now interpret an argument starting with an  $\&$  as requesting an abstract socket rather than as a filename beginning with an  $\&$  in the current directory. This can have security implications because filesystem permissions can no longer be used to control access to an abstract socket. You can continue to use a filename starting with an  $\&$  by prefixing the name with . / or by specifying an absolute path.

# <span id="page-43-5"></span>**5.3 Παλαίωση και κατάργηση**

#### <span id="page-43-6"></span>**5.3.1 Αξιοσημείωτα παρωχημένα πακέτα**

The following is a list of known and noteworthy obsolete packages (see *[Παρωχημένα πακέτα](#page-32-2)* for a description).

Η λίστα των παρωχημένων πακέτων περιλαμβάνει:

• The **libnss-ldap** package has been removed from trixie. Its functionalities are now covered by **libnss-ldapd** and **libnss-sss**.

- The **libpam-ldap** package has been removed from trixie. Its replacement is **libpam-ldapd**.
- The **fdflush** package has been removed from trixie. In its stead, please use blockdev --flushbufs from **util-linux**.
- Το πακέτο **libgdal-perl** έχει αφαιρεθεί από την έκδοση trixie, επειδή το binding της Perl για το GDAL δεν υποστηρίζεται πλέον upstream. Αν χρειάζεστε υποστήριξη της Perl για το GDAL, μπορείτε να μεταβείτε στη διεπαφή FFI που παρέχεται από το πακέτο **Geo::GDAL::FFI** package, διαθέσιμο στην αρχειοθήκη CPAN.Θα πρέπει να μεταγλωττίσετε οι ίδιο το εκτελέσιμο όπως τεκμηριώνεται στη σελίδα [BookwormGdalPerl Wiki page](https://wiki.debian.org/BookwormGdalPerl).

### <span id="page-44-0"></span>**5.3.2 Deprecated components for trixie**

With the next release of Debian 14 (codenamed forky) some features will be deprecated. Users will need to migrate to other alternatives to prevent trouble when updating to Debian 14.

Αυτό περιλαμβάνει τα ακόλουθα χαρακτηριστικά:

- Η ανάπτυξη της υπηρεσίας NSS gw\_name σταμάτησε το 2015. Το σχετικό πακέτο **libnss-gw-name** ίσως αφαιρεθεί σε μελλοντικές εκδόσεις του Debian. Ο προγραμματιστής της upstream προτείνει την χρήση του **libnss-myhostname** αντί για αυτήν.
- **dmraid** has not seen upstream activity since end 2010 and has been on life support in Debian. bookworm will be the last release to ship it, so please plan accordingly if you're using **dmraid**.
- Το πακέτο **request-tracker4** το έχει διαδεχτεί το πακέτο **request-tracker5** στην παρούσα έκδοση, και θα αφαιρεθεί σε μελλοντικές εκδόσεις. Συνιστούμε να σχεδιάσετε την μετάβαση από το **request-tracker4** στο **request-tracker5** στη διάρκεια ζωής αυτής της έκδοσης του Debian.
- The **isc-dhcp** suite has been [deprecated](https://www.isc.org/blogs/isc-dhcp-eol/) by the [ISC](https://www.isc.org/). The [Debian Wiki](https://wiki.debian.org/) has a list of alternative implementations, see the [DHCP Client](https://wiki.debian.org/DHCP_Client) and [DHCP Server](https://wiki.debian.org/DHCP_Server) pages for the latest. If you are using NetworkManager or systemd-networkd, you can safely remove the **isc-dhcp-client** package as they both ship their own implementation. If you are using the **ifupdown** package, you can experiment with udhcpc as a replacement. The ISC recommends the **Kea** package as a replacement for DHCP servers.

The security team will support the **isc-dhcp** package during the bookworm lifetime, but the package will likely be unsupported in the next stable release, see [bug #1035972 \(isc-dhcp EOL'ed\)](https://bugs.debian.org/cgi-bin/bugreport.cgi?bug=1035972) for more details.

# <span id="page-44-1"></span>**5.4 Γνωστά εξαιρετικά σοβαρά σφάλματα**

Although Debian releases when it's ready, that unfortunately doesn't mean there are no known bugs. As part of the release process all the bugs of severity serious or higher are actively tracked by the Release Team, so an [overview of those bugs](https://bugs.debian.org/cgi-bin/pkgreport.cgi?users=release.debian.org@packages.debian.org;tag=&releasename;-can-defer) that were tagged to be ignored in the last part of releasing trixie can be found in the [Debian Bug Tracking System](https://bugs.debian.org/). The following bugs were affecting trixie at the time of the release and worth mentioning in this document:

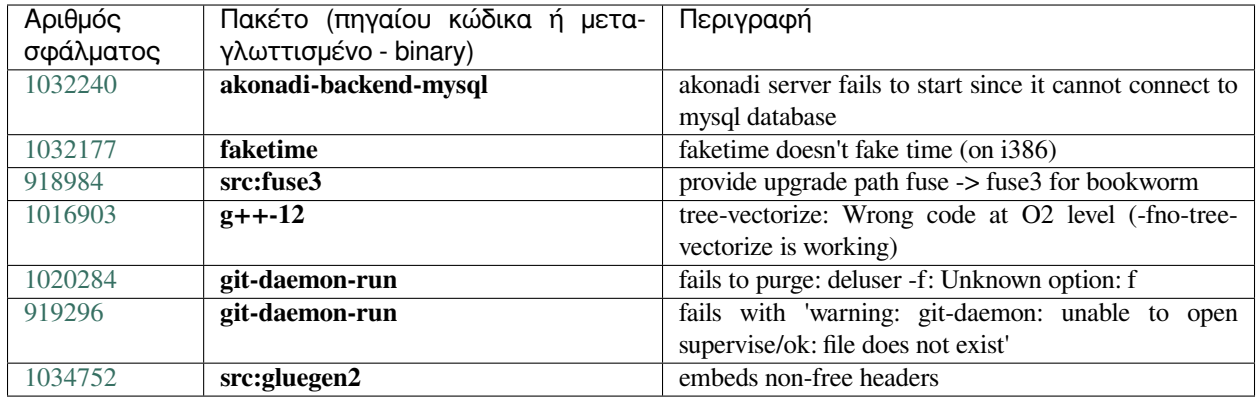

# ΚΕΦΑΛΑΙΟ 6

# <span id="page-46-0"></span>Περισσότερες πληροφορίες για το Debian

# <span id="page-46-1"></span>**6.1 Περαιτέρω διάβασμα**

Beyond these release notes and the installation guide (at <https://www.debian.org/releases/trixie/installmanual>) further documentation on Debian is available from the Debian Documentation Project (DDP), whose goal is to create highquality documentation for Debian users and developers, such as the Debian Reference, Debian New Maintainers Guide, the Debian FAQ, and many more. For full details of the existing resources see the [Debian Documentation website](https://www.debian.org/doc/) and the [Debian Wiki](https://wiki.debian.org/).

Documentation for individual packages is installed into /usr/share/doc/package. This may include copyright information, Debian specific details, and any upstream documentation.

# <span id="page-46-2"></span>**6.2 Βρίσκοντας βοήθεια**

There are many sources of help, advice, and support for Debian users, though these should only be considered after researching the issue in available documentation. This section provides a short introduction to these sources which may be helpful for new Debian users.

### <span id="page-46-3"></span>**6.2.1 Λίστες αλληλογραφίας**

Οι λίστες αλληλογραφίας με το μεγαλύτερο ενδιαφέρον για τους χρήστες του Debian είναι η λίστα debian-user (στα Αγγλικά) και άλλες λίστες της μορφής debian-user-language (για άλλες γλώσσες). Για πληροφορίες σχετικά με αυτές τις λίστες και λεπτομέρειες για την εγγραφή σας σε αυτές δείτε τον σύνδεσμο [https://lists.debian.org/.](https://lists.debian.org/) Παρακαλούμε ελέγξτε τις αρχειοθήκες τους για απαντήσεις σχετικά με την ερώτησή σας πριν στείλετε κάποιο μήνυμα και επίσης τηρήστε την συνήθη κώδικα συμπεριφοράς της λίστας.

### <span id="page-47-0"></span>**6.2.2 Internet Relay Chat**

Debian has an IRC channel dedicated to support and aid for Debian users, located on the OFTC IRC network. To access the channel, point your favorite IRC client at irc.debian.org and join #debian.

Please follow the channel guidelines, respecting other users fully. The guidelines are available at the [Debian Wiki.](https://wiki.debian.org/DebianIRC)

For more information on OFTC please visit the [website](http://www.oftc.net/).

# <span id="page-47-1"></span>**6.3 Αναφέροντας σφάλματα**

Πασχίζουμε για να κάνουμε το Debian ένα λειτουργικό σύστημα υψηλής ποιότητας· παρ' όλα αυτά αυτό δεν σημαίνει ότι τα πακέτα που παρέχουμε είναι εντελώς απαλλαγμένα από σφάλματα. Συνεπείς με τη φιλοσοφία "ανοιχτής ανάπτυξης" του Debian και ως μια υπηρεσία προς τους χρήστες μας, παρέχουμε όλες τις πληροφορίες για τα σφάλματα που έχουν αναφερθεί στο δικό μας Σύστημα Παρακολούθησης σφαλμάτων (Bug Tracking System, BTS). Μπορείτε να περιηγηθείτε στο BTS στον σύνδεσμο [https://bugs.debian.org/.](https://bugs.debian.org/)

If you find a bug in the distribution or in packaged software that is part of it, please report it so that it can be properly fixed for future releases. Reporting bugs requires a valid e-mail address. We ask for this so that we can trace bugs and developers can get in contact with submitters should additional information be needed.

Μπορείτε να υποβάλλετε μια αναφορά σφάλματος χρησιμοποιώντας το πρόγραμμα reportbug ή χειροκίνητα με τη χρήση e-mail. Μπορείτε να δείτε περισσότερα για το Σύστημα Παρακολούθησης Σφαλμάτων και πώς να το χρησιμοποιήσετε διαβάζοντας στην τεκμηρίωση αναφοράς (διαθέσιμη στο /usr/share/doc/debian αν έχετε εγκατεστημένο το πακέτο **doc-debian** ) ή στο διαδίκτυο στον σύνδεσμο [Σύστημα Παρακολούθησης Σφαλ](https://bugs.debian.org/)[μάτων](https://bugs.debian.org/).

# <span id="page-47-2"></span>**6.4 Συνεισφέροντας στο Debian**

Δεν χρειάζεται να είστε ειδικός/ή για να συνεισφέρετε στο Debian. Βοηθώντας χρήστες με προβλήματα στις διάφορες [λίστες](https://lists.debian.org/) υποστήριξης, συνεισφέρετε στην κοινότητα. Εντοπίζοντας (και επίσης λύνοντας) προβλήματα σχετικά με την ανάπτυξη της διανομής συμμετέχοντας στις [λίστες](https://lists.debian.org/) ανάπτυξης, είναι επίσης εξαιρετικά χρήσιμο. Για να διατηρήσουμε την υψηλή ποιότητα της διανομής του Debian, [υποβάλετε αναφορές σφαλμάτων](https://bugs.debian.org/) και βοηθήστε τους προγραμμιστές/τις προγραμματίστριες να τα εντοπίσουν και να τα διορθώσουν. Το εργαλείο how-cani-help σας βοηθά να βρείτε κατάλληλα σφάλματα με τα οποία να δουλέψετε. Αν έχετε μια άνεση με τον λόγο μπορεί ίσως να θέλετε να συνεισφέρετε πιο ενεργά βοηθώντας στη συγγραφή [τεκμηρίωσης](https://www.debian.org/doc/vcs) ή [μεταφράζοντας](https://www.debian.org/international/) υπάρχουσα τεκμηρίωση στη γλώσσα σας.

Αν μπορείτε να διαθέσετε περισσότερο χρόνο, θα μπορούσατε να διαχειριστείτε ένα κομμάτι της συλλογής Ελεύθερου Λογισμικού μέσα στο Debian. Ιδιαίτερο βοηθητικό είναι αν κάποιοι/ες μπορούν να υιοθετήσουν ή να συντηρήσουν πράγματα που ο κόσμος έχει ζητήσει να συμπεριληφθούν στο Debian. Η σελίδα [Work Needing and](https://www.debian.org/devel/wnpp/) [Prospective Packages database](https://www.debian.org/devel/wnpp/) έχει λεπτομερείς πληροφορίες. Αν ενδιαφέρεστε για συγκεκριμένες ομάδες λογισμικού τότε μπορείτε να βρείτε ευχαρίστηση συνεισφέροντας σε μερικά από τα [subproject](https://www.debian.org/devel/#projects) του Debian που περιλαμβάνουν υλοποιήσεις για συγκεκριμένες αρχιτεκτονικές και, μεταξύ άλλων, τα [Καθαρά Μίγματα του Debian](https://wiki.debian.org/DebianPureBlends) για συγκεκριμένες ομάδες χρηστών.

In any case, if you are working in the free software community in any way, as a user, programmer, writer, or translator you are already helping the free software effort. Contributing is rewarding and fun, and as well as allowing you to meet new people it gives you that warm fuzzy feeling inside.

# ΚΕΦΑΛΑΙΟ /

# <span id="page-48-0"></span>Διαχειριστείτε το σύστημά σας με την έκδοση bookworm πριν από την αναβάθμιση

Το παρόν προσάρτημα περιέχει πληροφορίες σχετικά με το πώς να εγκαταστήσετε ή να αναβαθμίσετε τα πακέτα της έκδοσης bookworm πριν κάνετε την αναβάθμιση στην έκδοση trixie.

# <span id="page-48-1"></span>**7.1 Αναβαθμίζοντας το σύστημά σας που έχει την έκδοση bookworm**

Βασικά αυτή δεν διαφέρει από οποιαδήποτε άλλη αναβάθμιση από την bookworm που κάνετε. Η μόνη διαφορά είναι ότι χρειάζεται πρώτα να σιγουρευτείτε ότι η λίστα των πακέτων σας περιέχει ακόμα αναφορές στην έκδοση bookworm όπως εξηγείται στην ενότητα *[Checking your APT source-list files](#page-48-2)*.

Αν αναβαθμίζετε το σύστημά σας από έναν καθρέφτη του Debian, θα αναβαθμιστεί αυτόματα στην πιο πρόσφατη σημειακή έκδοση της bookworm.

# <span id="page-48-2"></span>**7.2 Ελέγχοντας τα αρχεία πηγών (source-list) του APT**

Αν οποιαδήποτε από τις γραμμές των αρχείων source-list του APT (δείτε [sources.list\(5\)](https://manpages.debian.org/trixie/sources.list(5))) περιέχει αναφορές στην σταθερή διανομή "stable", αυτές ουσιαστικά δείχνουν ήδη στην έκδοση trixie. Αυτό πιθανόν να μην είναι αυτό που θέλετε αν δεν είστε ακόμα έτοιμοι/ες για την αναβάθμιση. Αν έχετε ήδη εκτελέσει την εντολή apt update, μπορεί ακόμα να πάτε πίσω χωρίς προβλήματα ακολουθώντας τη διαδικασία στη συνέχεια.

If you have also already installed packages from trixie, there probably is not much point in installing packages from bookworm anymore. In that case you will have to decide for yourself whether you want to continue or not. It is possible to downgrade packages, but that is not covered here.

Ως χρήστης root,ανοίξτε το σχετικό αρχείο της λίστας πηγών του APT (όπως το``/etc/apt/sources.list``) με τον επεξεργαστή κειμένου της επιλογής σας, και ελέγξτε όλες τις γραμμές που ξεκινούν με

• deb http:

- deb https:
- deb tor+http:
- deb tor+https:
- URIs: http:
- URIs: https:
- URIs: tor+http:
- URIs: tor+https:

για αναφορές στην σταθερή διανομή "stable". Αν βρείτε κάποιες, αλλάξτε το "stable" σε "bookworm".

If you have any lines starting with deb file: or URIs: file:, you will have to check for yourself if the location they refer to contains a bookworm or trixie archive.

**Σημαντικό:** Μην αλλάξετε οποιεσδήποτε γραμμές ξεκινούν με deb cdrom: ή URIs: cdrom:. Doing so would invalidate the line and you would have to run apt-cdrom again. Do not be alarmed if a cdrom: source line refers to "unstable". Although confusing, this is normal.

Αν έχετε κάνει κάποιες αλλαγές, αποθηκεύστε το αρχείο και εκτελέστε την εντολή

```
# apt update
```
για να ανανεώσετε τη λίστα των πακέτων.

# <span id="page-49-0"></span>**7.3 Performing the upgrade to latest bookworm release**

To upgrade all packages to the state of the latest point release for bookworm, do

```
# apt full-upgrade
```
# <span id="page-49-1"></span>**7.4 Αφαίρεση παρωχημένων αρχείων ρύθμισης**

Πριν αναβαθμίσετε το σύστημά σας στην έκδοση trixie, συνιστάται να αφαιρέσετε παλιά αρχεία ρυθμίσεων (τέτοια όπως τα αρχεία \*.dpkg-{new,old}``κάτω από τον κατάλογο ``/etc) από το σύστημά σας.

# ΚΕΦΑΛΑΙΟ 8

# <span id="page-50-0"></span>Άτομα που έχουν συνεισφέρει στις Σημειώσεις Έκδοσης

Πολλά άτομα έχουν βοηθήσει με τις Σημειώσεις Έκδοσης, περιλαμβανομένων αλλά όχι περιοριζόμενων στους/στις

- ADAM D. BARRAT (διάφορες διορθώσεις του 2013),
- ADAM DI CARLO (προηγούμενες εκδόσεις),
- ANDREAS BARTH ABA (προηγούμενες εκδόσεις: 2005 2007),
- ANDREI POPESCU (διάφορες συνεισφορές),
- ANNE BEZEMER (προηγούμενη έκδοση),
- BOB HILLIARD (προηγούμενη έκδοση),
- CHARLES PLESSY (περιγραφή του ζητήματος του GM965),
- CHRISTIAN PERRIER BUBULLE (εγκατάσταση του Lenny),
- CHRISTOPH BERG (Ζητήματα ειδικά για την PostgreSQL),
- DANIEL BAUMANN (Debian Live),
- DAVID PRÉVOT TAFFIT (Wheezy έκδοση),
- EDDY PETRIșOR (διάφορες συνεισφορές),
- EMMANUEL KASPER (backports),
- ESKO ARAJäRVI (επανεπεξεργασία της αναβάθμισης του X11),
- FRANS POP FJP (προηγούμενη έκδοση Etch),
- GIOVANNI RAPAGNANI (αναρίθμητες συνεισφορές),
- GORDON FARQUHARSON (Ζητήματα της υλοποίησης ARM),
- HIDEKI YAMANE HENRICH (συνεισέφερε και συνεισφέρει από το 2006),
- HOLGER WANSING HOLGERW (συνεισέφερε και συνεισφέρει από το 2009),
- JAVIER FERNÁNDEZ-SANGUINO PEñA JFS (Etch έκδοση, Squeeze έκδοση),
- JENS SEIDEL (Γερμανική μετάφραση, αναρίθμητες συνεισφορές),
- JONAS MEURER (Ζητήματα με το syslog),
- JONATHAN NIEDER (Squeeze έκδοση, Wheezy έκδοση),
- JOOST VAN BAAL-ILIć JOOSTVB (Wheezy έκδοση, Jessie έκδοση),
- JOSIP RODIN (προηγούμενες εκδόσεις),
- JULIEN CRISTAU JCRISTAU (Squeeze έκδοση, Wheezy έκδοση),
- JUSTIN B RYE (διορθώσεις Αγγλικών),
- LAMONT JONES (περιγραφή ζητημάτων με το NFS),
- LUK CLAES (διαχείριση ενθάρρυνσης εκδοτών),
- MARTIN MICHLMAYR (Ζητήματα της υλοποίησης ARM),
- MICHAEL BIEBL (Ζητήματα με το syslog),
- MORITZ MÜHLENHOFF (διάφορες συνεισφορές),
- NIELS THYKIER NTHYKIER (Jessie έκδοση),
- NOAH MEYERHANS (αναρίθμητες συνεισφορές),
- NORITADA KOBAYASHI (Japanese translation (coordination), αναρίθμητες συνεισφορές),
- OSAMU AOKI (διάφορες συνεισφορές),
- PAUL GEVERS ELBRUS (Buster έκδοση),
- PETER GREEN (σημείωση έκδοσης πυρήνα),
- ROB BRADFORD (Etch έκδοση),
- SAMUEL THIBAULT (περιγραφή υποστήριξης Braille του d-i),
- SIMON BIENLEIN (περιγραφή υποστήριξης Braille του d-i),
- SIMON PAILLARD SPAILLAR-GUEST (αναρίθμητες συνεισφορές),
- STEFAN FRITSCH (περιγραφή ζητημάτων του Apache),
- STEVE LANGASEK (Etch έκδοση),
- STEVE MCINTYRE (Debian CDs),
- TOBIAS SCHERER (περιγραφή των "proposed-update"),
- VICTORY VICTORY-GUEST (διορθώσεις markup, συνεισέφερε και συνεισφέρει από το 2006),
- VINCENT MCINTYRE (περιγραφή των "proposed-update"),
- W. MARTIN BORGERT (επεξεργασία της έκδοσης Lenny, αλλαγή στο DocBook XML).

Αυτό το κείμενο έχει μεταφραστεί σε πολλές γλώσσες. Πολλές ευχαριστίες στους μεταφραστές/στις μεταφράστριες.